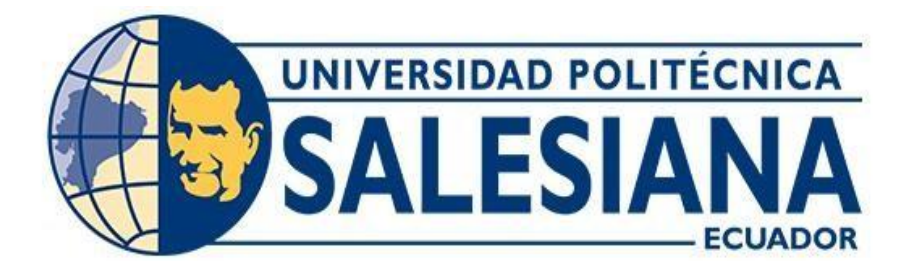

# **UNIVERSIDAD POLITÉCNICA SALESIANA**

# **SEDE GUAYAQUIL**

# **CARRERA DE ELECTRICIDAD**

# **ANÁLISIS DE EVENTOS DE DISTORSIÓN DE CALIDAD DE ENERGÍA EMPLEANDO MÓDULOS DE INYECCIÓN MPQ-SIM, CMC 356 Y MPQ2000**

Trabajo de titulación previo a la obtención del

Título de Ingeniero Eléctrico

# AUTORES: LUIS ADRIAN GARCIA TOMALA

ANGELO ALDAYR BUSTAMANTE VARGAS

TUTOR: ING. ERVIN GEOVANNY SOLANO VILLEGAS, MSC

Guayaquil-Ecuador

**2023**

# <span id="page-1-0"></span>**CERTIFICADO DE RESPONSABILIDAD Y AUTORÍA DEL TRABAJO DE TITULACIÓN**

Nosotros, Luis Adrián García Tomalá con documento de identificación N° 0951860097 y Angelo Aldayr Bustamante Vargas con documento de identificación N° 0954284204; manifestamos que:

Somos los autores y responsables del presente trabajo; y, autorizamos a que sin fines de lucro la Universidad Politécnica Salesiana pueda usar, difundir, reproducir o publicar de manera total o parcial el presente trabajo de titulación.

Guayaquil, 22 de agosto del año 2023

Atentamente,

Luis Adrián García Tomalá **Angelo Aldayr Bustamante Vargas** 

0951860097 0954284204

# <span id="page-2-0"></span>**CERTIFICADO DE CESIÓN DE DERECHOS DE AUTOR DEL TRABAJO DE TITULACIÓN A LA UNIVERSIDAD POLITÉCNICA SALESIANA**

Nosotros, Luis Adrián García Tomalá con documento de identificación No. 0951860097 y Angelo Aldayr Bustamante Vargas con documento de identificación No. 0954284204, expresamos nuestra voluntad y por medio del presente documento cedemos a la Universidad Politécnica Salesiana la titularidad sobre los derechos patrimoniales en virtud de que somos autores del Proyecto Técnico: Análisis de Eventos de Distorsión de Calidad de Energía empleando módulos de Inyección MPQ-SIM, CMC 356 y MPQ2000, el cual ha sido desarrollado para optar por el título de: Ingeniero Eléctrico, en la Universidad Politécnica Salesiana, quedando la Universidad facultada para ejercer plenamente los derechos cedidos anteriormente.

En concordancia con lo manifestado, suscribimos este documento en el momento que hacemos la entrega del trabajo final en formato digital a la Biblioteca de la Universidad Politécnica Salesiana.

Guayaquil, 22 de agosto del año 2023

Atentamente,

Luis Adrián García Tomalá **Angelo Aldayr Bustamante Vargas** 

0951860097 0954284204

# <span id="page-3-0"></span>**CERTIFICADO DE DIRECCIÓN DEL TRABAJO DE TITULACIÓN**

Yo, Ervin Geovanny Solano Villegas con documento de identificación N° 0923481915 docente de la Universidad Politécnica Salesiana, declaro que bajo mi tutoría fue desarrollado el trabajo de titulación: Análisis de Eventos de Distorsión de Calidad de Energía empleando módulos de Inyección MPQ-SIM, CMC 356 y MPQ2000, realizado por Luis Adrián García Tomalá con documento de identificación N° 0951860097 y por Angelo Aldayr Bustamante Vargas con documento de identificación N° 0954284204, obteniendo como resultado final el trabajo de titulación bajo la opción Proyecto Técnico que cumple con todos los requisitos determinados por la Universidad Politécnica Salesiana.

Guayaquil, 22 de agosto del año 2023

Atentamente,

Ing. Ervin Geovanny Solano Villegas, MSc.

0923481915

### **DEDICATORIA**

<span id="page-4-0"></span>A mis padres y abuelos, dedico esta tesis. Siempre han sido mis mayores apoyos, y no podría haberlo hecho sin su amor y guía. Mis padres, gracias por creer siempre en mí. Me han inculcado el amor por el aprendizaje y una fuerte ética de trabajo. Estoy muy agradecido por todos los sacrificios que han hecho para ayudarme a alcanzar mis metas. Mis abuelos, gracias por estar siempre ahí para mí. Me han enseñado mucho sobre la vida y el amor. Soy muy afortunado de tenerlos en mi vida.

Estoy muy orgulloso de lo que he logrado, y sé que es gracias a ellos.

Gracias por todo.

Angelo Aldayr Bustamante Vargas

### **DEDICATORIA**

<span id="page-5-0"></span>Ofrezco esta tesis, a mis padres que siempre han sido mis modelos para seguir, y estoy muy agradecido por su amor y apoyo infinito. Me han enseñado la importancia del trabajo duro, la dedicación y la perseverancia. También me han mostrado el poder del conocimiento y la educación.

Su amor por la electricidad me inspiró a seguir una carrera en el campo. Estoy emocionado de usar mis conocimientos y habilidades para hacer una diferencia en el mundo. Sé que puedo hacer cualquier cosa que me proponga, y todo es gracias a ti.

Gracias por todo, mamá y papá. Los amo a ambos mucho.

Luis Adrián García Tomalá

#### **AGRADECIMIENTO**

<span id="page-6-0"></span>Quisiera expresar mi sincero agradecimiento a la Universidad Politécnica Salesiana, a mi trabajo en IASA y a mis docentes por su apoyo y orientación en la realización de mi carrera estudiantil.

La Universidad Politécnica Salesiana me ha proporcionado una base sólida en ingeniería. Los profesores han sido pacientes y serviciales, y las instalaciones han sido las idóneas. Estoy agradecido por la oportunidad de haber estudiado en esta universidad.

Mi trabajo en IASA que me ha dado la oportunidad de aplicar mis habilidades de ingeniería en un entorno del mundo real. He aprendido mucho sobre los desafíos y las recompensas de trabajar en la industria de la ingeniería. Agradezco la oportunidad de haber trabajado en esta empresa.

Mis maestros han sido una fuente de conocimiento, apoyo e inspiración. Me han desafiado a pensar críticamente, también me han animado a perseguir mis sueños. Estoy agradecido por su orientación y apoyo.

Angelo Aldayr Bustamante Vargas

#### **AGRADECIMIENTO**

<span id="page-7-0"></span>Me gustaría aprovechar esta oportunidad para expresar mi más sincero agradecimiento a la Universidad Politécnica Salesiana, al Ingeniero Erwin Solano y a mis otros docentes por su apoyo y guía a lo extenso de mi camino.

La Universidad Politécnica Salesiana me ha brindado una educación de primera clase que me ha preparado para una exitosa carrera en ingeniería. Los profesores de la universidad son expertos en su campo y apasionados por la enseñanza. Me han desafiado a pensar de manera crítica y creativa, y me han ayudado a desarrollar las habilidades y el conocimiento que necesito para tener éxito.

El ingeniero Ervin Solano ha sido un mentor y un amigo para mí durante todo mi tiempo en la universidad. Siempre ha estado disponible para responder mis preguntas y brindarme orientación. Me ha ayudado a desarrollar mis habilidades de investigación para escribir mi tesis. Estoy muy agradecido por su apoyo y orientación.

Estoy verdaderamente agradecido por la oportunidad de haber estudiado en la Universidad Politécnica Salesiana. Confío en que la educación y el apoyo que he recibido aquí me ayudarán a lograr mis objetivos.

Gracias de nuevo por todo.

Luis Adrián García Tomalá

#### **RESUMEN**

<span id="page-8-0"></span>La calidad de la energía es un tema fundamental en el área de la electricidad. En Ecuador, ha experimentado un progreso notable en los últimos tiempos, gracias a los avances de la tecnología en la producción eléctrica. Estos avances han permitido optimizar y proporcionar servicios energéticos confiables por parte de las empresas distribuidoras. Sin embargo, también han estado vinculados a posibles fallos operativos que pueden dañar los equipos.

En la parte principal de esta investigación es analizar la calidad de la energía mediante el uso de los módulos MPQ-SIM, CMC 356 y MPQ2000 en el laboratorio de Protecciones Eléctricas de la Universidad Politécnica Salesiana, ubicada en la sede Guayaquil campus Centenario. Esta evaluación tiene como propósito recopilar información práctica que permita identificar diversas perturbaciones en la red eléctrica. A través de este proceso, se busca establecer conclusiones que ayuden a comprender los diversos fenómenos eléctricos que pueden surgir y ser visualizados.

Este proyecto de tesis involucra una serie de pruebas que beneficiarán a los estudiantes de la carrera de electricidad, así como a las personas que trabaje en esta área. El propósito es enriquecer el conocimiento en el análisis de la calidad de energía, siguiendo las normativas correspondientes. La ejecución de este proyecto se llevará a cabo en el laboratorio de protecciones de la Universidad Politécnica Salesiana, sede Guayaquil campus Centenario. Antes de implementar las pruebas, se determinará cuidadosamente el uso de los equipos necesarios, lo que facilitará la realización de pruebas adicionales en el futuro, con el fin de ampliar aún más la comprensión en este campo.

PALABRAS CLAVES: Calidad de energía, servicio energético, perturbaciones en la red eléctrica, MPQ-SIM, CMC356, MPQ2000.

#### **ABSTRACT**

<span id="page-9-0"></span>Power quality is a fundamental issue in the area of electricity. In Ecuador, it has experienced remarkable progress in recent times, thanks to technological advances in electricity production. These advances have made it possible to optimize and provide reliable energy services by distribution companies. However, they have also been linked to possible operational failures that can damage equipment.

The main part of this research is to analyze the power quality through the use of the MPQ-SIM, CMC 356 and MPQ2000 modules in the Electrical Protection laboratory of the Salesian Polytechnic University, located at the Guayaquil Centenario campus. The purpose of this evaluation is to collect practical information that allows the identification of various disturbances in the electrical network. Through this process, it seeks to establish conclusions that help to understand the various electrical phenomena that can arise and be visualized.

This thesis project involves a series of tests that will benefit students studying electricity, as well as people who work in this area. The purpose is to enrich knowledge in the analysis of power quality, following the corresponding regulations. The execution of this project will be carried out in the protection laboratory of the Salesian Polytechnic University, Guayaquil Campus Centenario. Before implementing the tests, the use of the necessary equipment will be carefully determined, which will make it easier to carry out additional tests in the future, in order to further expand the understanding in this field.

KEY WORDS: Power quality, energy services, various electrical phenomena, MPQ-SIM, CMC356, MPQ2000.

# ÍNDICE DE CONTENIDO

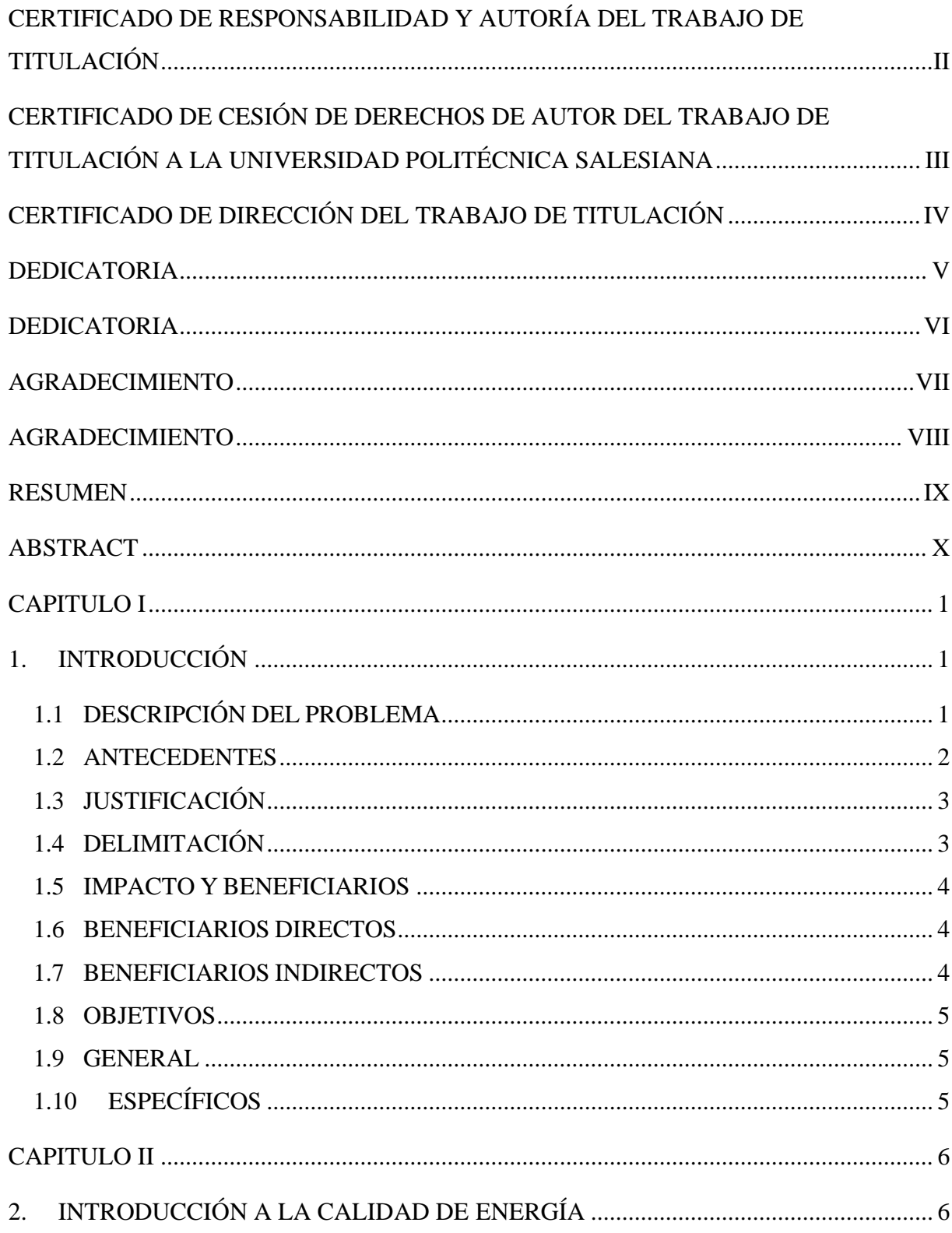

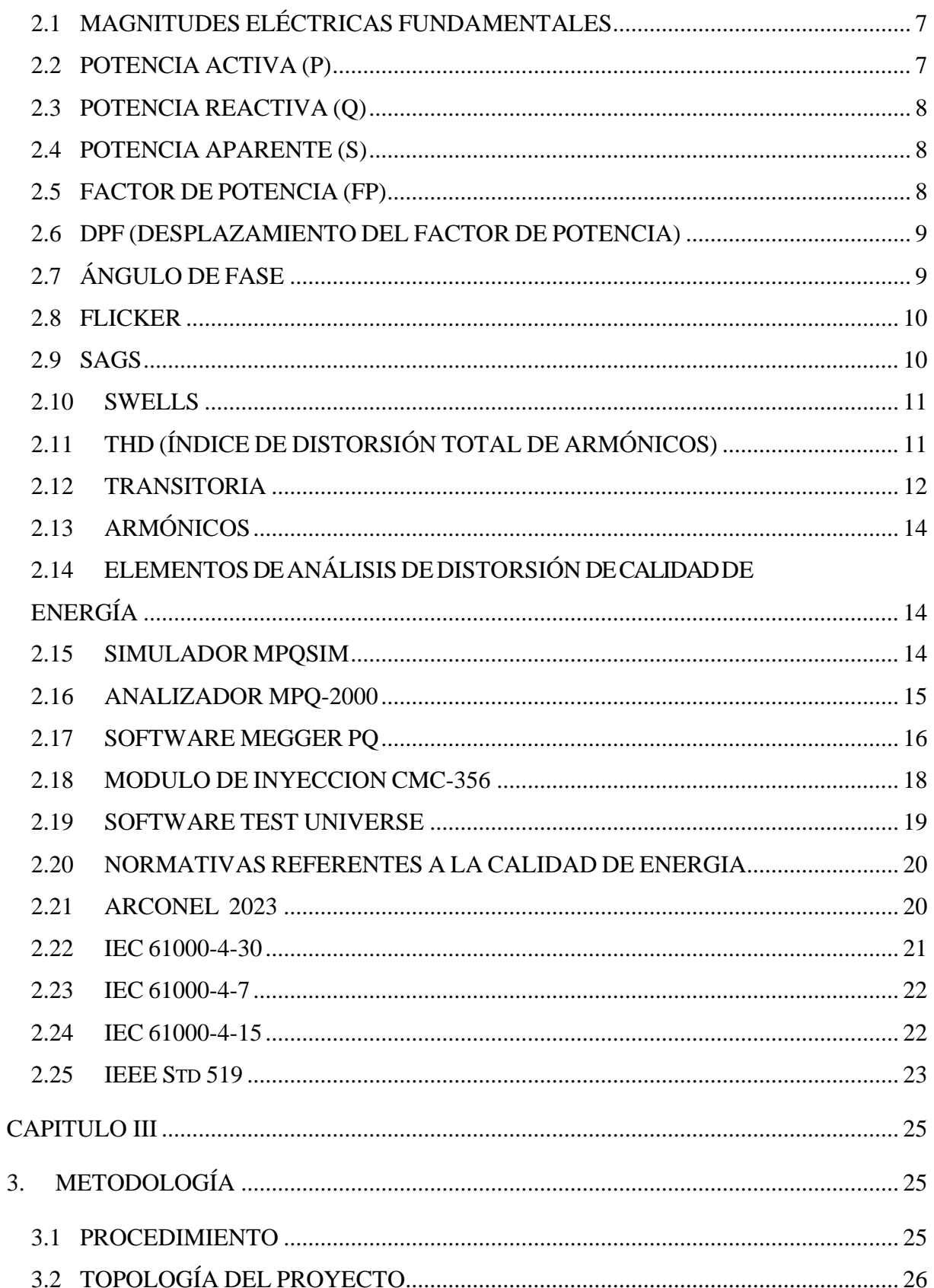

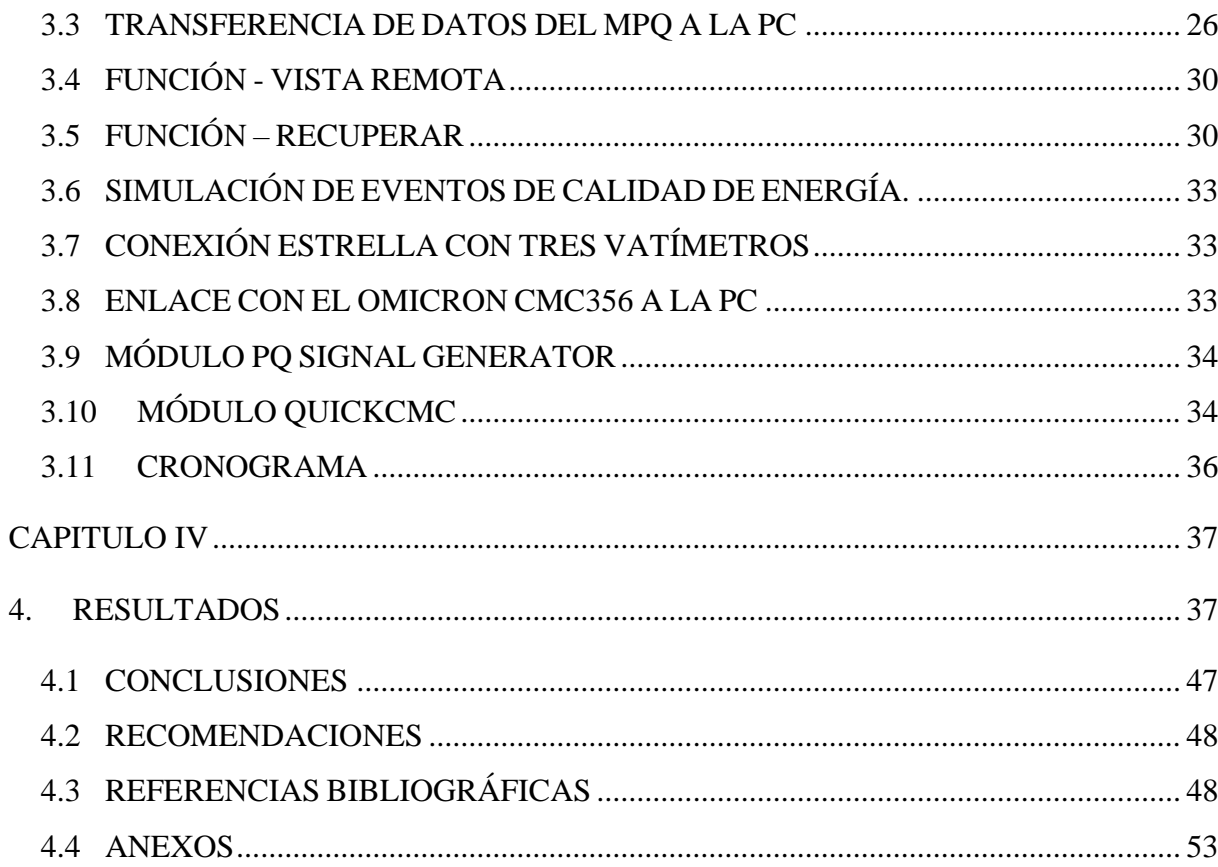

# **INDICE DE FIGURAS**

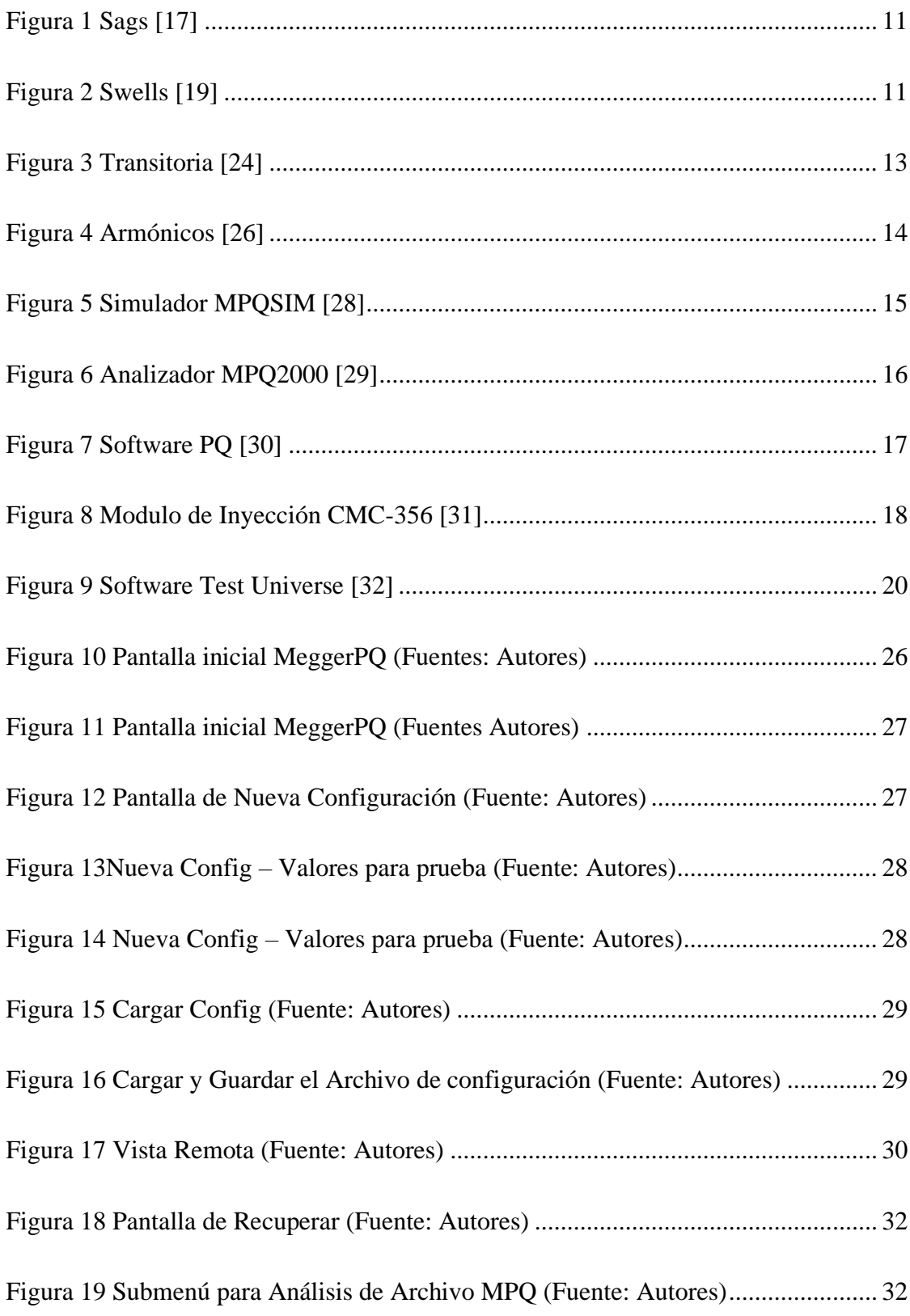

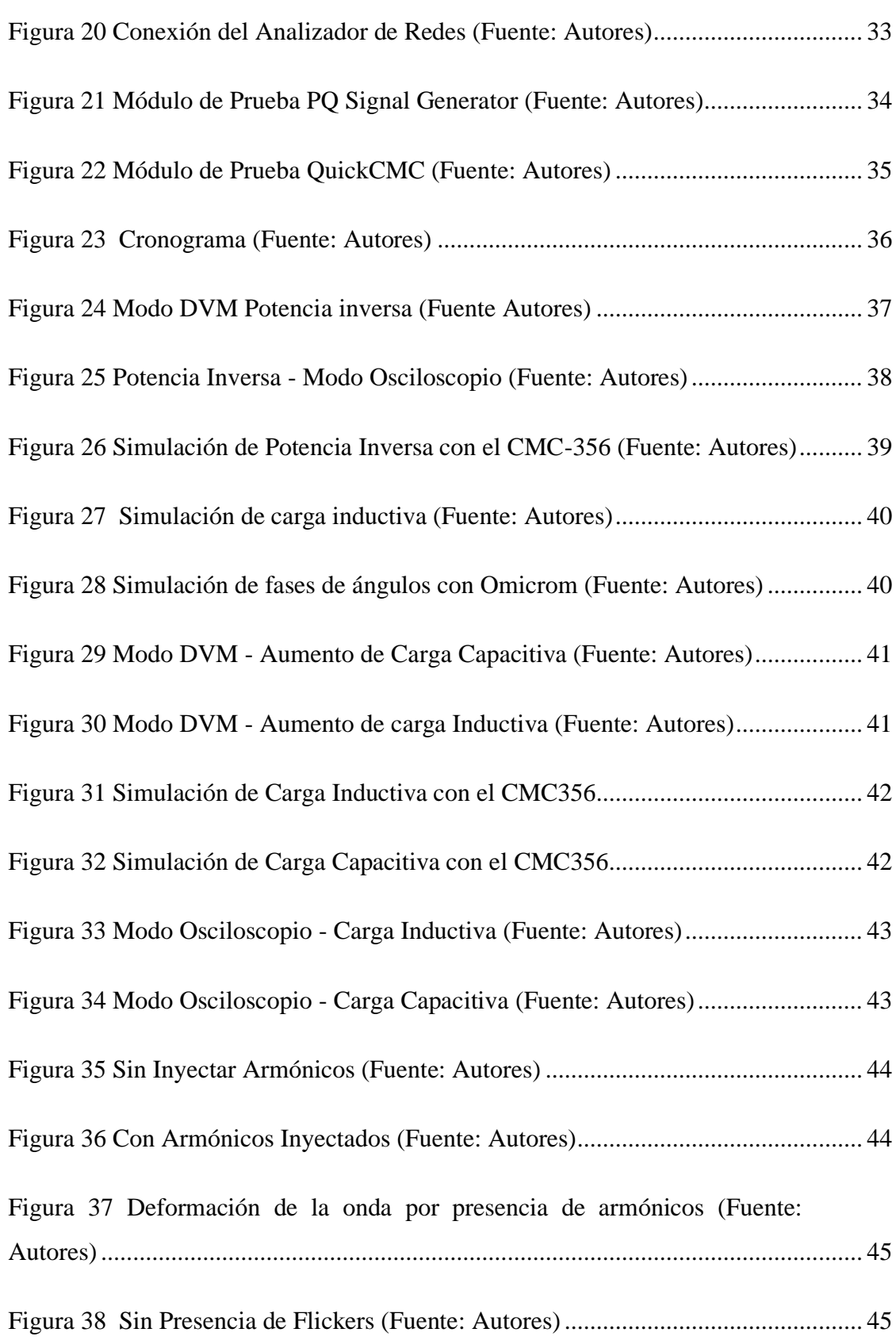

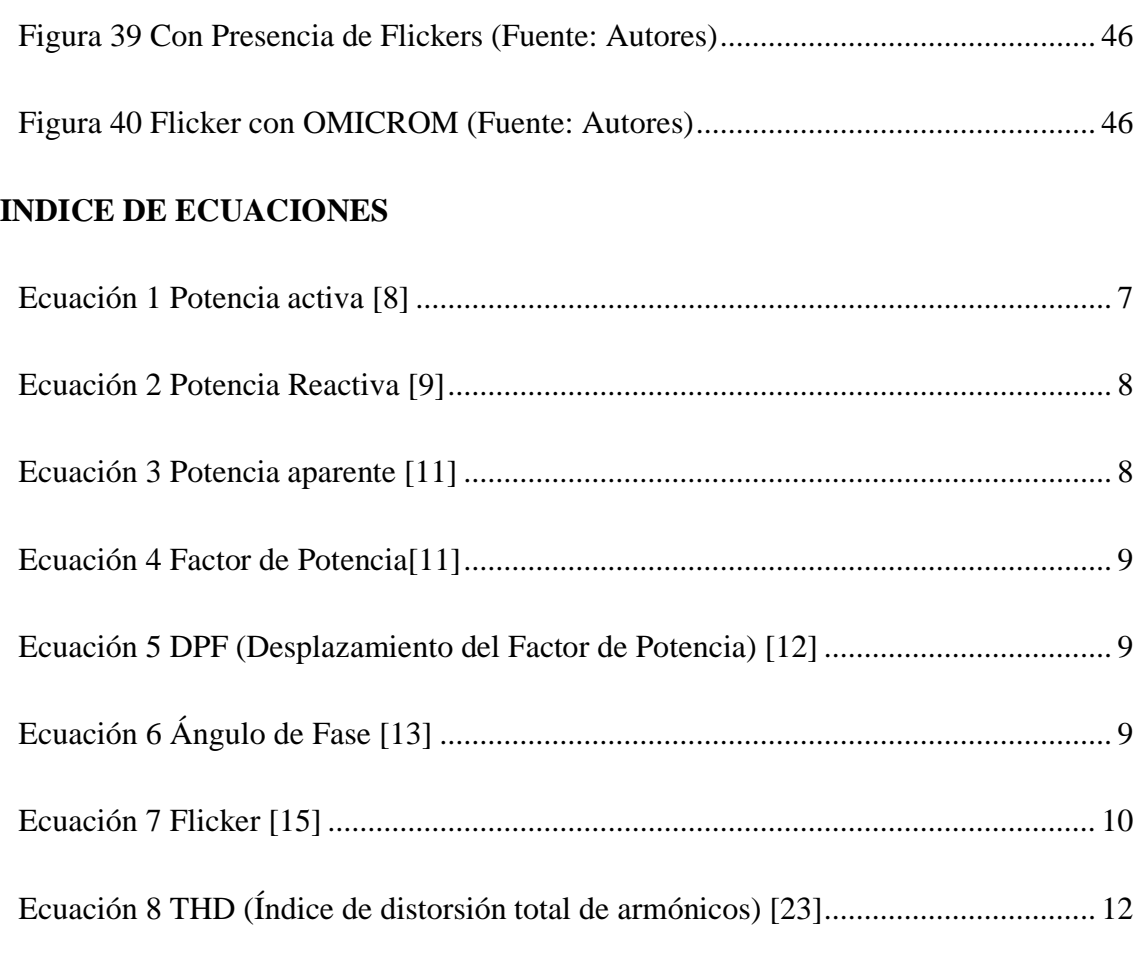

[Ecuación 9 Reactancia capacitiva \[25\].........................................................................](#page-29-1) 13

# **INDICE DE ANEXOS**

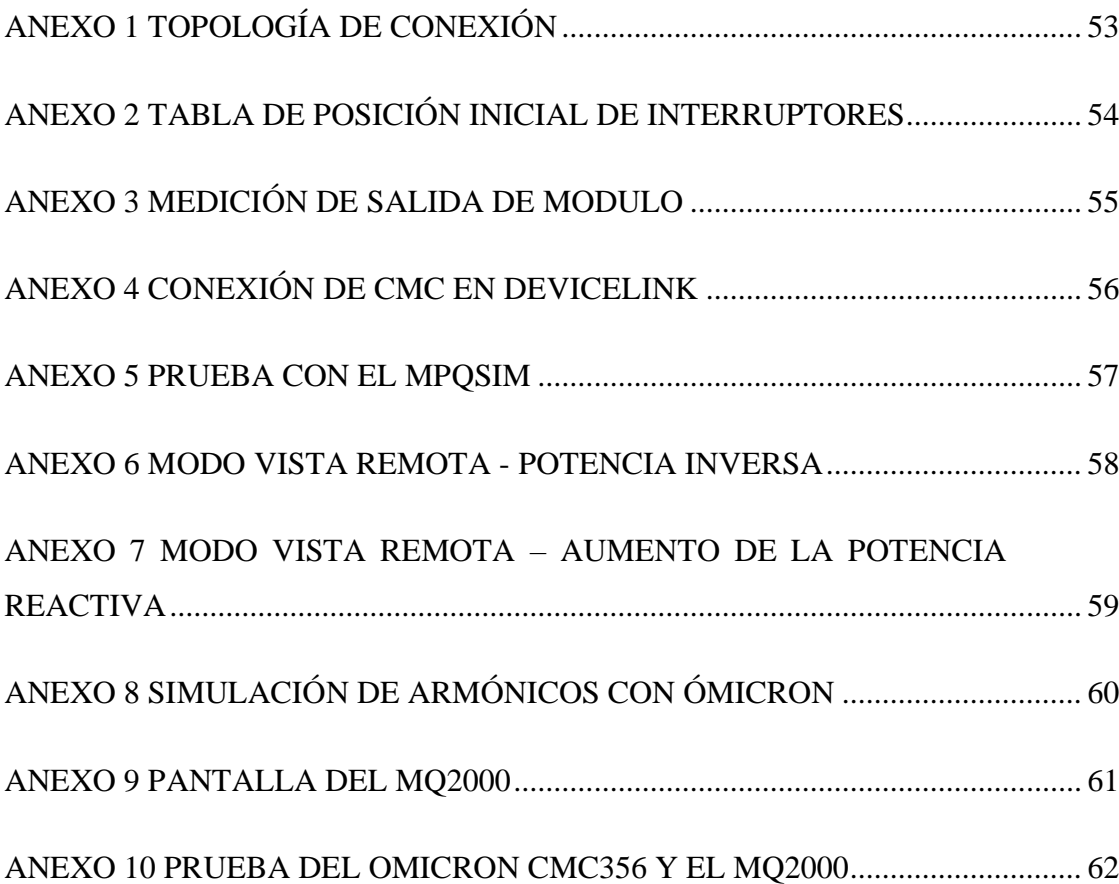

#### **CAPITULO I**

## <span id="page-17-1"></span><span id="page-17-0"></span>**1. INTRODUCCIÓN**

En este trabajo de investigación, se abordará el estudio exhaustivo de eventos de distorsión de calidad de energía, utilizando tecnologías avanzadas como los módulos de inyección MPQ-SIM, CMC 356 y MPQ2000. Este análisis se enfocará en la detección y comprensión de las diferentes formas de distorsión o perturbaciones que estén presentes en el suministro eléctrico, permitiendo así una evaluación profunda de su impacto en los sistemas y dispositivos eléctricos. A través de la utilización de estas herramientas de vanguardia, se pretende obtener un conocimiento detallado de los eventos de distorsión y brindar recomendaciones pertinentes para optimizar la calidad de la energía y garantizar una operación óptima de los instrumentos conectados a la red eléctrica [1]. La investigación también brindará recomendaciones pertinentes para mejorar la calidad de la energía y garantizar el desempeño óptimo de los equipos conectados a la red eléctrica. Se espera que este estudio contribuya al avance y comprensión de la calidad de la energía eléctrica y siendo de utilidad tanto para profesionales del campo eléctrico o estudiantes afine a la carrera de electricidad como para empresas y usuarios que buscan mantener la confiabilidad y la eficiencia de sus sistemas eléctricos en un entorno cada vez más demandante y dinámico[2].

## <span id="page-17-2"></span>**1.1 DESCRIPCIÓN DEL PROBLEMA**

El bajo índice de utilización de los equipos MPQ-SIM, MPQ2000 y Ómicron CMC356 durante el proceso estudiantil en la Universidad Politécnica Salesiana sede Guayaquil provoca que los estudiantes carezcan de la experiencia necesaria para enfrentar situaciones reales y resolver problemas prácticos, en el ámbito de calidad de energía, lo que genera un déficit significativo en el desarrollo de habilidades de resolución de problemas y pensamiento crítico, por lo que se propone la simulación, análisis y atenuación de eventos de calidad energética como los Flickers, armónicos, transitorio para que cumplan con regulaciones

locales e internacionales.

#### <span id="page-18-0"></span>**1.2 ANTECEDENTES**

En los últimos años existe un gran énfasis en revitalizar la industria con más automatización por lo que se usan equipos más modernos, esto significa más electrónica y energéticamente más eficientes que a menudo son mucho más sensibles a las desviaciones del suministro de voltaje que sus predecesores electromecánicos [1].

Por lo que existen muchas pérdidas económicas asociadas con estos disturbios, adicional el uso de computadoras en el hogar ha aumentado considerablemente y cada vez se realizan más transacciones a través de Internet, por consecuencia muchos usuarios se vuelven más sensibles a las interrupciones cuando dependen de esta tecnología. En general, existe un desincentivo para añadir funciones adicionales a los equipos con el fin de resistir las perturbaciones comunes, a menos que el cliente especifique lo contrario. Además, muchos fabricantes carecen de conocimiento acerca de los diferentes tipos de perturbaciones que pueden ocurrir en los sistemas de energía [2].

De acuerdo con el análisis técnico realizado por ARCONEL, en el cual recomienda implementar la normativa IEC6100-4-30, donde se indica que los voltajes admitidos respecto a las variaciones en las redes eléctrica son : Alto voltaje  $\pm$  5%, medio voltaje  $\pm$  6% y bajo voltaje  $\pm$  8% [3], por lo que para realizar estas mediciones se necesita un equipo que demuestre una alta confiabilidad como puede ser el MPQ2000 de Megger, el cual nos ayuda a identificar las distintas perturbaciones que se encuentran en los diferentes sistemas eléctricos, ya que este modelo de analizador es categoría A y se rige a varias normativas nacionales e internacionales, la marca ofrece un software que proporciona mediciones eficientes y minimiza errores gracias a sus avanzadas tecnologías integradas. Además, una ventaja destacada es que este software es accesible para su utilización [4].

Existen varias agencias y operadores de redes distribuidoras que buscan conseguir mejores sistemas de monitoreos, donde se requiere una mayor sensibilización acerca de los problemáticos y costosos inconvenientes relacionados con la calidad de la energía, por lo que se deben realizar verificaciones recurrentes para el ajuste de la precisión de los dispositivos de análisis de la calidad energética (PQ), donde tienen que realizar los procesos con las normas IEC 61000-4-30. La combinación de hardware y software del equipo CMC356 de Ómicron nos ofrece una solución inmediata y eficaz para las diversas verificaciones que se requieren [5].

## <span id="page-19-0"></span>**1.3 JUSTIFICACIÓN**

El proyecto contribuirá significativamente al progreso de la formación profesional de los estudiantes, dado que les brindará una comprensión más profunda de las implementaciones que se pueden llevar a cabo en las empresas. Al tener acceso a los datos de los equipos de análisis de calidad de energía, los estudiantes tendrán una mejor comprensión de la importancia de estos equipos, especialmente en sectores industriales que aún no cuentan con ellos. El uso de analizadores de calidad de energía no solo mejora la confiabilidad en la industria, sino también en el sector residencial. Estos equipos ayudan a identificar y solucionar problemas como las distorsiones armónicas en el tendido eléctrico, que pueden causar daños a los aparatos eléctricos y resultar en pérdidas significativas en las fábricas. En resumen, el proyecto permitirá a los estudiantes aprender sobre la importancia y aplicaciones prácticas de los equipos de análisis de calidad de energía.

## <span id="page-19-1"></span>**1.4 DELIMITACIÓN**

El proyecto se enfoca en simular eventos de calidad de energía utilizando el módulo MPQ-SIM en la Universidad Politécnica Salesiana sede Guayaquil campus Centenario. La información obtenida con este módulo será comparada con la información generada por el CMC 356 de Ómicron. Además, se busca asegurarse de cumplir con las normativas tanto nacionales como internacionales durante todo el proceso. Esto garantizará la precisión y validez de los resultados obtenidos.

## <span id="page-20-0"></span>**1.5 IMPACTO Y BENEFICIARIOS**

El proyecto tiene como propósito generar un gran impacto en el laboratorio de protecciones eléctricas de la Universidad Politécnica Salesiana, al presentar datos en tiempo real de la práctica con la maleta de inyección OMICRON CMC-356 y el MPQSIM. Se simularán diferentes situaciones que pueden presentarse en las redes eléctricas.

### <span id="page-20-1"></span>**1.6 BENEFICIARIOS DIRECTOS**

Son los alumnos de la carrera de electricidad de la Universidad Politécnica Salesiana y que están en proceso de aprendizaje para mejorar su capacidad de utilizar los equipos de análisis de calidad de energía y para desarrollar una mayor confianza y criterio. Con la práctica y la información presentada en este documento, los estudiantes podrán aplicar los conocimientos adquiridos. Este escrito incluye una revisión y una discusión sobre la calidad de energía, y con una mayor comprensión de estos conceptos, los estudiantes serán capaces de interpretar de manera más efectiva los acontecimientos relacionados con la energía.

### <span id="page-20-2"></span>**1.7 BENEFICIARIOS INDIRECTOS**

Este proyecto permite a los estudiantes y al público interesado en el sector eléctrico realizar una visita técnica a los laboratorios de la Universidad Politécnica Salesiana. Al hacerlo, se les otorga la posibilidad de aplicar los conocimientos adquiridos en la práctica sobre el uso de los equipos de calidad de energía, lo cual fomenta su compromiso en el desarrollo de su carrera profesional.

## <span id="page-21-0"></span>**1.8 OBJETIVOS**

## <span id="page-21-1"></span>**1.9 GENERAL**

Evaluar la calidad de la energía a través de la utilización de módulos MPQ-SIM, CMC 356 y MPQ2000 en la Universidad Politécnica Salesiana sede Guayaquil campus Centenario en el laboratorio de Protecciones Eléctricas con la finalidad de recopilar información práctica.

# <span id="page-21-2"></span>**1.10 ESPECÍFICOS**

- Analizar los eventos de distorsión de calidad de energía con el Analizador de Redes MPQ2000 empleando los simuladores MPQSIM y CMC 356, que se encuentran en el laboratorio de Protecciones Eléctricas de la Universidad Politécnica Salesiana sede Guayaquil campus Centenario.
- Revisar las normativas internacionales y locales para cada evento que pueda ser simulado tanto en el MPQSIM como en el CMC 356.
- Simular eventos de calidad de energía utilizando el MPQSIM y Ómicron 356, que se encuentran en el laboratorio de Protecciones Eléctricas de la Universidad Politécnica Salesiana sede Guayaquil campus Centenario.
- Contrastar los resultados obtenidos de las simulaciones con las normativas internacionales y locales.

#### **CAPITULO II**

## <span id="page-22-1"></span><span id="page-22-0"></span>**2. INTRODUCCIÓN A LA CALIDAD DE ENERGÍA**

La calidad de energía es importante para garantizar la confiabilidad y la longevidad de los equipos eléctricos, evitar la pérdida de datos y mejorar el rendimiento de los dispositivos electrónicos sensibles. Existen diferentes factores que pueden afectar la calidad de la energía, incluyendo:

- **Subidas y bajadas de tensión:** son caídas o aumentos momentáneos de la tensión. Pueden ser causados por una serie de factores, como un aumento repentino de la demanda, una falla en la red eléctrica o la caída de un rayo.
- **Transitorios:** Estos son picos o caídas de voltaje de corta duración. Pueden ser causados por operaciones de conmutación, como encender un motor grande, o por rayos.
- **Armónicos:** estos son componentes no sinusoidales de la forma de onda de voltaje o corriente. Pueden ser causados por el uso de dispositivos electrónicos, como computadoras y fuentes de alimentación.

Hay varias formas de mejorar la calidad de la energía, incluyendo:

- **Usar equipos de acondicionamiento de energía:** este equipo puede ayudar a filtrar armónicos, transitorios y ruido.
- **Mejorar el diseño del equipo eléctrico:** Esto puede ayudar a reducir la cantidad de armónicos y ruido que genera el equipo.[6]

La calidad de la energía es un aspecto fundamental en instalaciones eléctricas de alta tecnología como los centros de datos, hospitales o plantas de fabricación. Aunque también es importante en edificios que no poseen tanta tecnología avanzada, como edificios públicos y comerciales, debido a su limitada tolerancia a las perturbaciones eléctricas. La falta de mantenimiento en su sistema eléctrico llega afectar la calidad de la energía y puede tener graves consecuencias,

incluyendo costos elevados, fallas en el equipo, disminución de la productividad e interrupciones en la operación. Las variaciones más comunes en la calidad de la energía incluyen bajadas o picos de tensión, distorsión armónica, desequilibrio, etc. Para mantener la calidad de la energía, se puede implementar un sistema de monitoreo en tiempo real, el cual utiliza diversos hardware para medir la sensibilidad de la corriente, software para registrar e interpretar datos y comunicaciones por cable o inalámbricas para notificar a los administradores sobre cualquier problema. Este monitoreo también puede incluir la supervisión del sistema de respaldo instalado.[7]

- La Finalidad de mantener una calidad de energía óptima son:
- Evitar interrupciones.
- Reducir costos.
- Mejorar el rendimiento.
- Aumentar la seguridad de los equipos.
- Realizar mantenimiento preventivo y predictivo.
- Determinar la fuente y frecuencia de los eventos relacionados con la calidad de la energía.
- Monitorear las condiciones de los equipos.
- Evaluar el rendimiento según las especificaciones requeridas.

## <span id="page-23-0"></span>**2.1 MAGNITUDES ELÉCTRICAS FUNDAMENTALES**

## <span id="page-23-1"></span>**2.2 POTENCIA ACTIVA (P)**

La potencia activa es la cantidad de energía que realmente se utiliza para realizar un trabajo, se mide en vatios (W). Un sistema eléctrico eficiente es aquel que utiliza la menor cantidad de energía posible para realizar un trabajo [8].

<span id="page-23-2"></span>Para cálculos se usa la siguiente ecuación 1:

$$
P = V * I * Cos \emptyset
$$

*Ecuación 1 Potencia activa [8]*

#### <span id="page-24-0"></span>**2.3 POTENCIA REACTIVA (Q)**

La potencia reactiva es un fragmento de la potencia eléctrica que no se utiliza para realizar un trabajo, sino que se almacena en los campos magnéticos de los inductores y condensadores. Es importante porque puede causar problemas en el sistema eléctrico, como sobrecargar los cables y los transformadores, también puede reducir la eficiencia del sistema eléctrico, su unidad de medida es en (VAR) Voltamperio Reactivo[9].

Para cálculos se usa la siguiente ecuación 2:

$$
Q = I * V * Sen \emptyset
$$

*Ecuación 2 Potencia Reactiva [9]*

#### <span id="page-24-3"></span><span id="page-24-1"></span>**2.4 POTENCIA APARENTE (S)**

La potencia aparente es el volumen que consume en un circuito eléctrico y la suma vectorial de la potencia activa y la potencia reactiva. Se mide en kilovatios (kW). La unidad de medida de la potencia aparente es el voltamperio (VA) [10].

Para cálculos se usa la siguiente ecuación 3:

 $S = I * V$ 

*Ecuación 3 Potencia aparente [11]*

#### <span id="page-24-4"></span><span id="page-24-2"></span>**2.5 FACTOR DE POTENCIA (FP)**

El factor de potencia (FP) es una dimensión de la eficiencia en un circuito eléctrico. Es un nexo entre la potencia activa (W) y la potencia aparente (VA). El PF ideal es 1, lo que significa que toda la potencia aparente se utiliza para realizar un trabajo. Un PF menor a 1 significa que parte de la potencia aparente no se utiliza para realizar un trabajo[11].

Para cálculos se usa la siguiente ecuación 4:

$$
FP = \frac{P}{S}
$$

*Ecuación 4 Factor de Potencia[11]*

#### <span id="page-25-2"></span><span id="page-25-0"></span>**2.6 DPF (DESPLAZAMIENTO DEL FACTOR DE POTENCIA)**

El DPF de desplazamiento del factor de potencia que se utiliza para medir la eficiencia de los sistemas de energía eléctrica. Se calcula como la diferencia entre potencia activa y potencia reactiva. Un DPF ideal es 0, lo que significa que toda la potencia aparente se utiliza para realizar un trabajo. Un DPF menor a 0 significa que parte de la potencia aparente no se utiliza para realizar un trabajo [12]

Para cálculos se usa la siguiente ecuación 5:

 $DPF = \cos 4$ 

*Ecuación 5 DPF (Desplazamiento del Factor de Potencia) [12]*

## <span id="page-25-3"></span><span id="page-25-1"></span>**2.7 ÁNGULO DE FASE**

El ángulo de fase es la desigualdad de fase entre dos ondas sinusoidales. Se mide en grados o radianes. El ángulo de fase puede ser positivo o negativo. Un ángulo de fase positivo significa que la onda de la izquierda está adelantada con respecto a la onda de la derecha. Un ángulo de fase negativo significa que la onda de la izquierda está retrasada con respecto a la onda de la derecha [13].

<span id="page-25-4"></span>Para cálculos se usa la siguiente ecuación 6:

$$
\phi = \arctan\frac{Im}{Re}
$$

*Ecuación 6 Ángulo de Fase [13]*

#### <span id="page-26-0"></span>**2.8 FLICKER**

Es conocido también con el nombre de parpadeo es la fluctuación de voltaje que puede ser visible en las luminarias y que eso afecta al ojo humano en la cual puede ocasionar dolores de cabeza ya que este parpadeo puede ser constante. La oscilación de voltaje es un fenómeno electromagnético mientras que el parpadeo es un fenómeno inadecuado del voltaje y que fluctúan algunas cargas. De otra manera los dos termino se utilizan normalmente en las normativas [14]. Con intervalos de medición de 10 minutos.

Para calculo se utiliza la siguiente ecuación 7

$$
P_{LT} = \sqrt[3]{\frac{\sum_{i=1}^{N} P_{STi}^3}{N}}
$$

*Ecuación 7 Flicker [15]*

<span id="page-26-2"></span>Donde:

 $P_{Lt}$ = Flicker de larga duración.

 $P_{st}$  = Flicker de corta duración.

## <span id="page-26-1"></span>**2.9 SAGS**

Es la reducción que se presenta en el voltaje RMS del umbral específico del servicio eléctrico. Este fenómeno ocurre cuando el voltaje es distinto al 90% del valor nominal y finaliza al superar el 90% dicho valor o umbral. En la Figura 1 se observa la duración en la cual se presenta el Sags es de 10ms hasta 1 minuto, siendo muy común encontrar casos que sean menor a 1s y su voltaje residual debe superar al 40% del valor nominal según las normativas IEC 61000-4- 30[16].

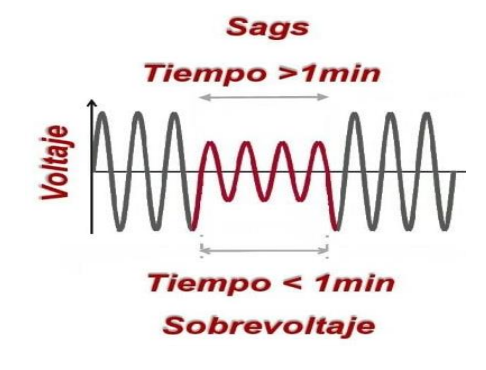

*Figura 1 Sags [17]*

## <span id="page-27-2"></span><span id="page-27-0"></span>**2.10 SWELLS**

Los swells es lo contrario a la caída de tensión (SAGS) y tiene como se define al aumento rápido de la tensión RMS del 10% o superior, por encima de la tensión nominal cuando el periodo es de ½ ciclo o 1 min, como está establecido en la normativa IEC 61000-4-30.

En los swells es muy poco común en las caídas de tensión (Sags) y por lo consiguiente están relacionado con falla del sistema. En la Figura 2 en los swells pueden ocurrir un fallo entre una línea y la tierra, lo que eleva a la brevedad el nivel de tensión de las fases sin que ocurra fallas como se muestra:[18]

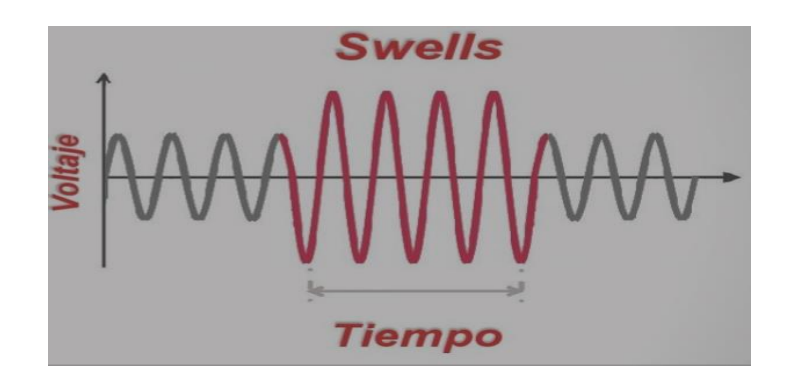

*Figura 2 Swells [19]*

# <span id="page-27-3"></span><span id="page-27-1"></span>**2.11 THD (ÍNDICE DE DISTORSIÓN TOTAL DE ARMÓNICOS)**

El THD se expresa como un porcentaje y cuantifica un enlace entre la potencia de los armónicas presentes y la potencia de una señal fundamental. Un menor

valor del THD es deseable, ya que indica que la señal se mantiene relativamente limpia y estable sin distorsiones importantes[20]. Por otro lado, un valor alto del THD se interpreta como una señal está altamente distorsionada que afecta negativamente a la calidad del suministro eléctrico. En muchos de los analizadores de redes no se muestra la amplitud, sino la distorsión individual de cada uno de los armónicos en porcentaje[21]. La distorsión se produce principalmente en múltiplos de frecuencia de (50 o 60 Hz) que se conocen como armónicos[22]. La distorsión se mide de manera distinta tanto como para la corriente (THDI) y el voltaje (THDV).

Se utiliza la siguiente ecuación 8:

$$
THD = \sqrt{\sum_{h=2}^{h=H} \left(\frac{Q_h}{Q_1}\right)^2 * 100\%}
$$

*Ecuación 8 THD (Índice de distorsión total de armónicos) [23]*

<span id="page-28-1"></span>donde:

Q: representa corriente o tensión;

Q1: es el valor medio cuadrático del componente fundamental;

h: es el orden de armónicas;

Qn: es el valor medio cuadrático del componente armónico del orden h;

H:es 50 a los fines de los niveles de compatibilidad en esta norma[23].

## <span id="page-28-0"></span>**2.12 TRANSITORIA**

Usualmente, existen dos categorías de sobretensiones transitorias: los transitorios de baja frecuencia y los transitorios de alta frecuencia. Los transitorios de baja frecuencia involucran frecuencias de alrededor de varios cientos de hercios y se originan principalmente debido a la conmutación del capacitor. Por otro lado, en la Figura 3 se visualiza que los transitorios de alta frecuencia abarcan frecuencias de aproximadamente varios cientos de kilohercios y suelen ser provocados por fenómenos como rayos y cargas inductivas.

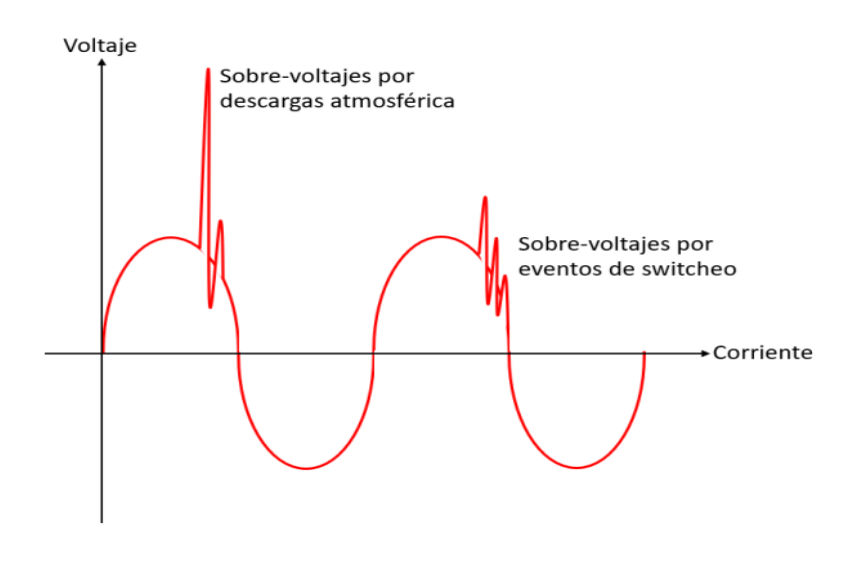

*Figura 3 Transitoria [24]*

<span id="page-29-0"></span>Los EFT también conocido transitorios extremadamente rápidos tienen tiempos de subida y bajada en la región de nanosegundos y son causados por fallas de arco, como malas escobillas en los motores. Debido a los rápidos tiempos de subida y bajada de los transitorios extremadamente rápidos, se amortiguan rápidamente con solo unos pocos metros de cableado de distribución. El impacto limitado de los transitorios extremadamente rápidos se puede entender examinando la ecuación 9 de la reactancia capacitiva [25].

$$
X_c = \frac{1}{2\pi Fc}
$$

*Ecuación 9 Reactancia capacitiva [25]*

<span id="page-29-1"></span>Donde:

Xc = Reactancia Capacitiva

 $f = Frecuencia$ 

 $C = Capacitancia$ 

## <span id="page-30-0"></span>**2.13 ARMÓNICOS**

Los armónicos son perturbaciones en la frecuencia real de la señal eléctrica, que surgen internamente en las instalaciones eléctricas. Estos armónicos provocan disminuciones en la tensión y pueden causar una amplia gama de problemas a corto o largo plazo. En la Figura 4 es relevante destacar que la mayoría de la tensión o voltaje de los armónicos que se presentes en un sistema de distribución son de orden superior del 3.<sup>er</sup> armónicos, 5.<sup>°</sup> armónicos y la fundamental [26]. Estos armónicos se originan comúnmente debido a la presencia de equipos electrónicos que utilizan cargas no lineales, lo que conlleva a que la corriente sea generada en rápidos y bruscos pulsos [27].

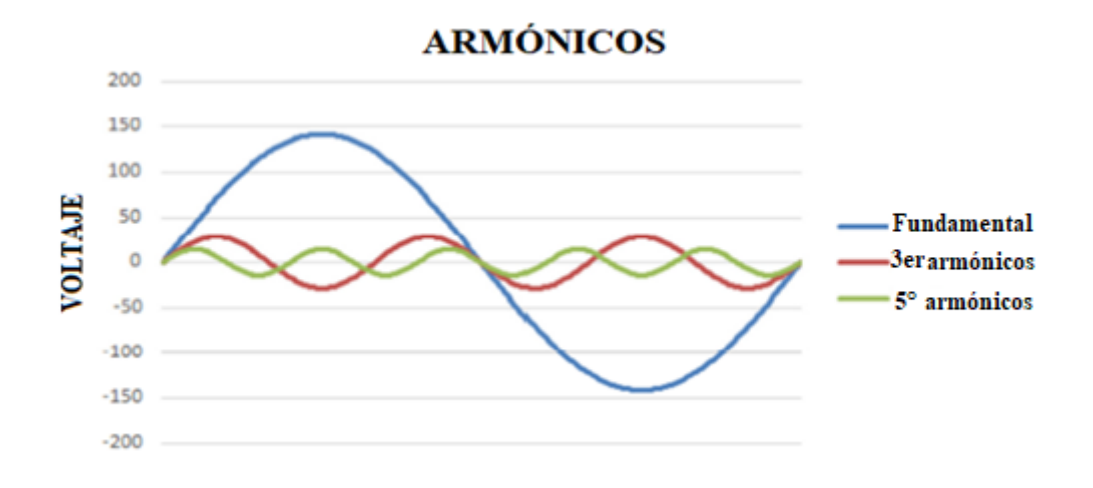

*Figura 4 Armónicos [26]*

# <span id="page-30-3"></span><span id="page-30-1"></span>**2.14 ELEMENTOS DE ANÁLISIS DE DISTORSIÓN DE CALIDAD DE ENERGÍA**

## <span id="page-30-2"></span>**2.15 SIMULADOR MPQSIM**

El MPQSim es un simulador de calidad de energía que permite a los expertos en el campo eléctrico simular y evaluar diferentes escenarios relacionados con la

calidad de la energía sin tener que realizar pruebas en el mundo real. Este simulador puede simular una amplia gama de parámetros relacionados con la calidad de la energía, como frecuencia, tensión, corriente, potencia, factor de potencia, distorsión armónica, entre otros. Con esta información, se puede evaluar el impacto de diferentes escenarios en el rendimiento de los equipos eléctricos y electrónicos conectados. Además, en la Figura 5 el simulador MPQSim también ofrece la posibilidad de experimentar de una mejor manera la distorsión de calidad de energía y puede evaluar su impacto en el sistema eléctrico, lo que puede ser de gran utilidad en situaciones en las que se deben tomar decisiones importantes sobre la infraestructura y la gestión de la energía eléctrica [28].

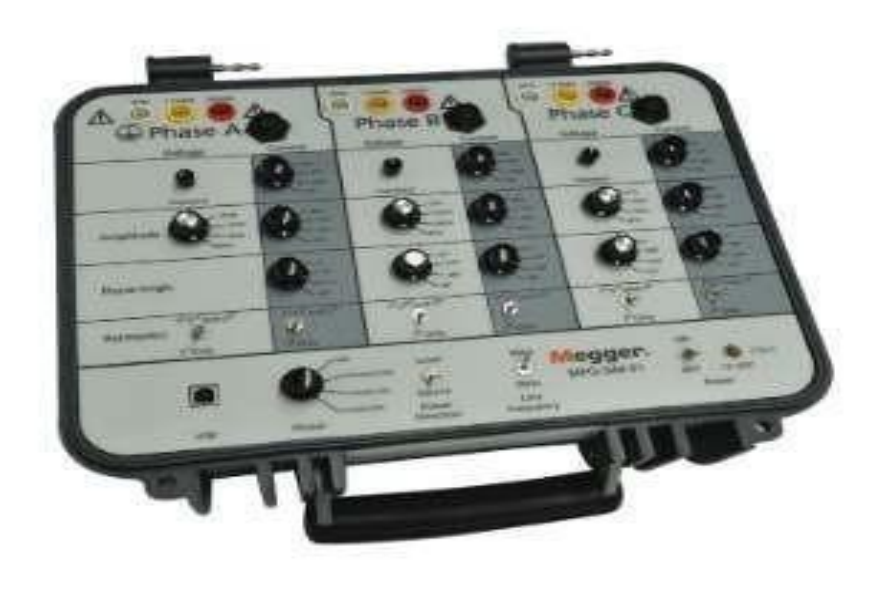

*Figura 5 Simulador MPQSIM [28]*

### <span id="page-31-1"></span><span id="page-31-0"></span>**2.16 ANALIZADOR MPQ-2000**

El MPQ2000 es un equipo técnico diseñado para evaluar la calidad de la energía eléctrica en un sistema eléctrico. Su objetivo principal es asegurar la confiabilidad y seguridad de la energía que alimenta los equipos conectados. Este dispositivo es capaz de realizar una amplia variedad de mediciones precisas, incluyendo la frecuencia, tensión, corriente,potencia y el factor de potencia, la distorsión armónica entre otros parámetros relacionados con la calidad de la energía. En la Figura 6 con los datos obtenidos a través de estas mediciones, es posible detectar problemas y tomar medidas preventivas para evitar interrupciones en el funcionamiento de los equipos conectados al sistema eléctrico [29].

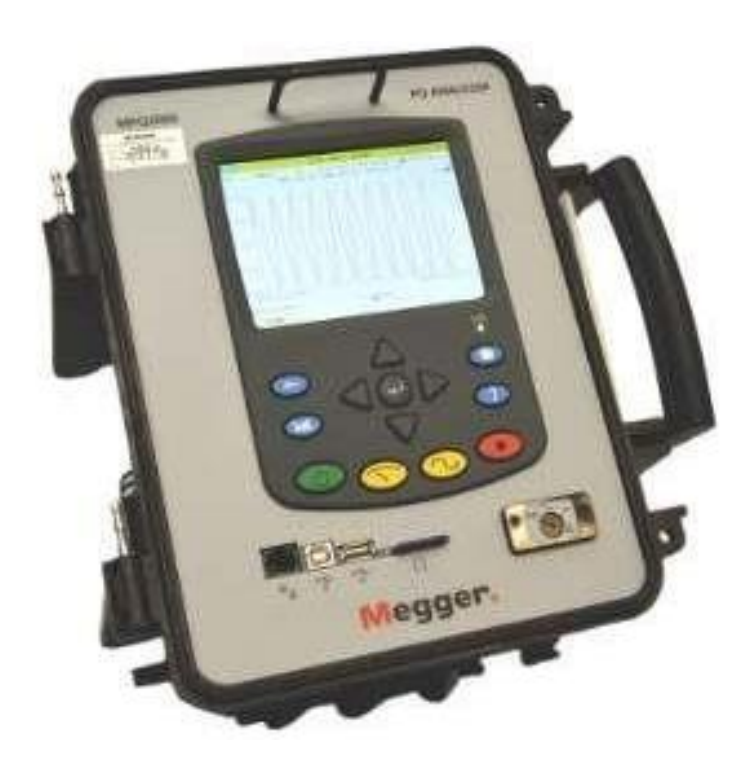

*Figura 6 Analizador MPQ2000 [29]*

## <span id="page-32-1"></span><span id="page-32-0"></span>**2.17 SOFTWARE MEGGER PQ**

Megger PQ es un software de prueba de calidad de energía que ayuda a los usuarios a garantizar que sus sistemas eléctricos funcionen de manera segura y eficiente. El software proporciona una variedad de funciones para ayudar a los usuarios a probar la calidad de la energía, incluidos análisis de distorsión armónica, pruebas de factor de potencia y pruebas de voltaje transitorio. En la Figura 7 Software Megger PQ también puede proveer una gran variedad de informes y gráficos para ayudar a los usuarios a comprender los resultados de sus pruebas, este software cuenta con licencia libre y se la puede obtener creando una cuenta en la página oficial de Megger.

Algunas de las características clave de Megger PQ incluyen:

- **Análisis de distorsión armónica:** Megger PQ puede analizar la distorsión armónica de la corriente y el voltaje, y proporcionar informes y gráficos para ayudar a los usuarios a identificar y resolver problemas de distorsión armónica.
- **Pruebas de factor de potencia:** Megger PQ puede probar el factor de potencia de un sistema eléctrico, y proporcionar informes y gráficos para ayudar a los usuarios a identificar y resolver problemas de factor de potencia.
- **Pruebas de voltaje transitorio:** Megger PQ puede probar los voltajes transitorios de un sistema eléctrico, y proporcionar informes y gráficos para ayudar a los usuarios a identificar y resolver problemas de voltaje transitorio.
- **Informes y gráficos:** Megger PQ facilita una variedad de informes y gráficas a los usuarios para que así se pueda comprender los resultados de sus pruebas. Los informes se pueden personalizar para satisfacer las necesidades específicas de los usuarios [30].

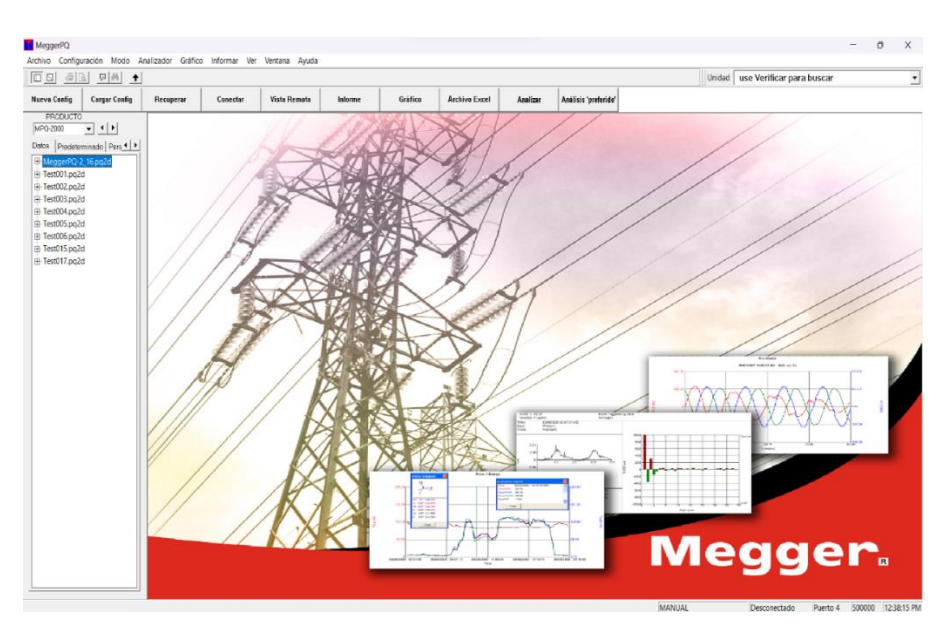

*Figura 7 Software PQ [30]*

#### <span id="page-34-0"></span>**2.18 MODULO DE INYECCION CMC-356**

El modelo CMC 356 es un controlador versátil que puede ser integrado en un sistema de automatización industrial para aumentar su eficiencia y eficacia. Cuenta con una amplia variedad de características, incluyendo la capacidad de comunicarse con diferentesdispositivos y protocolos, la integración con sistemas de monitoreo y control, y la capacidad de manejar grandes cantidades de datos en tiempo real. Este controlador es altamente escalable y se puede personalizar para cumplir las necesidades específicas de un sistema automatizado. Además, para las pruebas del analizador de calidad de energía, se ofrece un plan de prueba que ayuda a los usuarios a completar el proceso de acuerdo con el estándar IEC 61000-4-30 Clase A, lo que simplifica significativamente la etapa de prueba. La combinación flexible de prueba CMC, software operativo y accesorios adicionales brinda una solución personalizada para probar analizadores de calidad de energía, en la Figura 8 la versatilidad del producto lo hace apto para una amplia gama de aplicaciones diferentes, desde pequeños sistemas hasta instalaciones industriales de gran escala [31].

<span id="page-34-1"></span>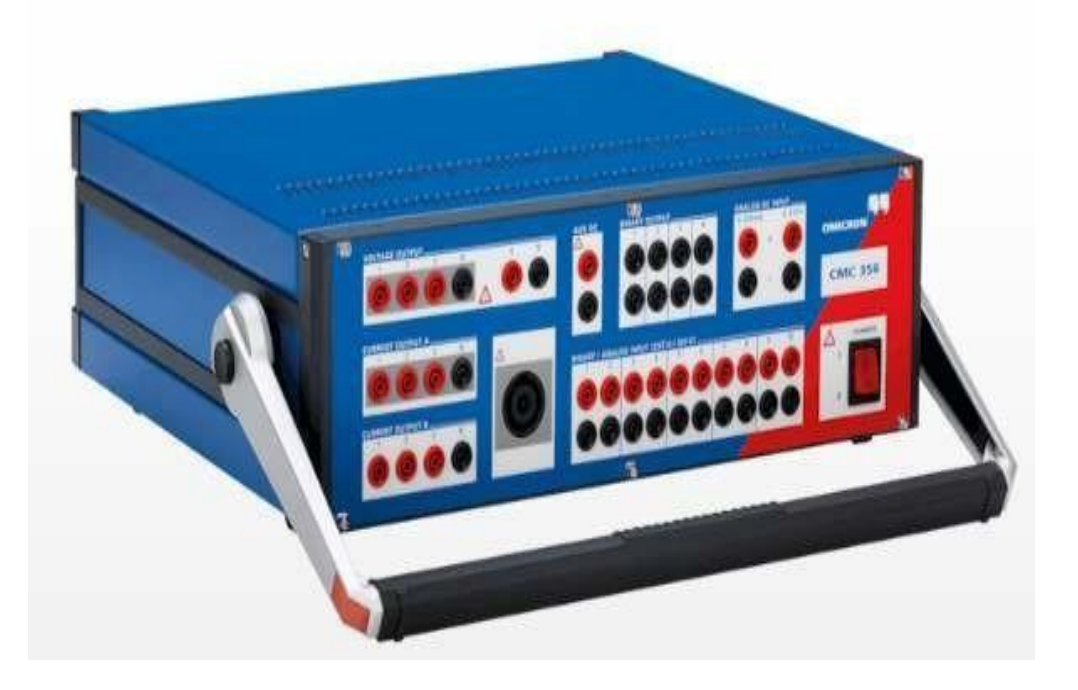

*Figura 8 Modulo de Inyección CMC-356 [31]*

### <span id="page-35-0"></span>**2.19 SOFTWARE TEST UNIVERSE**

Test Universe de Ómicron es un software de prueba completo y fácil de usar que se muestra en la Figura 9 para amplios dispositivos CMC. Permite combinar una gran cantidad de módulos de pruebas para el uso de cada aplicación con el fin de establecer pruebas flexibles y totalmente automáticas en la cual ofrecen una inmensa gama de parámetros, este programa se lo obtiene con creando una cuenta en Ómicron y es necesaria la serie del equipo.

Algunas de las características clave de Test Universe incluyen:

- **Planeación de pruebas:** Test Universe permite a los usuarios crear planes de prueba personalizados que se adapten a sus necesidades específicas. Los planes de prueba se pueden guardar y reutilizar para futuras pruebas.
- **Automatización de pruebas:** Test Universe puede automatizar una amplia gama de pruebas, lo que ahorra tiempo y esfuerzo a los usuarios.
- **Resultados de las pruebas:** Test Universe genera informes detallados de los resultados de las pruebas. Los informes se pueden personalizar para satisfacer las necesidades específicas de los usuarios.
- **Gestión de pruebas:** Test Universe permite a los usuarios gestionar sus pruebas de forma eficaz. El software incluye una variedad de funciones para ayudar a los usuarios a rastrear el progreso de sus pruebas, gestionar sus equipos de prueba y compartir sus resultados de prueba con otros [32].
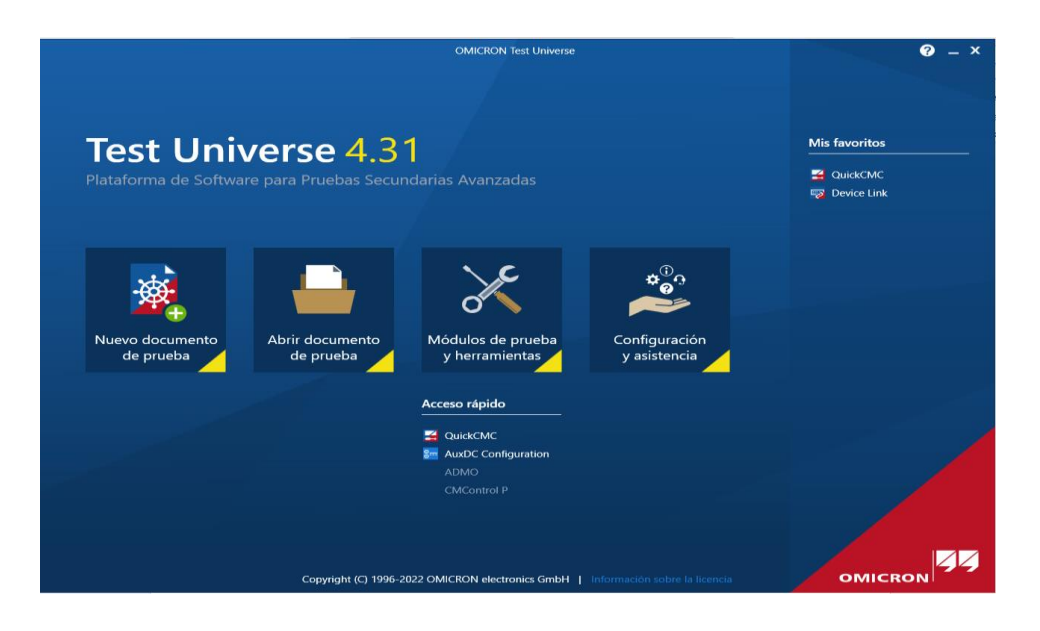

*Figura 9 Software Test Universe [32]*

### **2.20 NORMATIVAS REFERENTES A LA CALIDAD DE ENERGIA**

#### **2.21 ARCONEL 2023**

El reglamento ARCONEL 2023 es aplicado por ARCONEL, que puede imponer multas a los proveedores de electricidad que no cumplan con los requisitos. La regulación es un paso importante para garantizar la calidad de la electricidad en Ecuador. Ayudará a proteger a los consumidores de la mala calidad de la energía y también ayudará a garantizar la confiabilidad de la red eléctrica.

Estos son algunos de los beneficios del reglamento ARCONEL 2023:

- **Mayor confiabilidad de la red eléctrica:** la regulación ayudará a reducir la cantidad de caídas, aumentos y transitorios de voltaje que ocurren en la red eléctrica. Esto hará que la red sea más confiable y menos probable que experimente interrupciones.
- **Reducción de daños a los equipos eléctricos:** la regulación ayudará a reducir la cantidad de daños causados a los equipos eléctricos por la mala calidad de la energía. Esto ahorrará dinero a los consumidores en reparaciones y reemplazos.

• **Rendimiento mejorado de dispositivos electrónicos sensibles**: la regulación ayudará a mejorar el rendimiento de dispositivos electrónicos sensibles, como computadoras y equipos médicos. Esto asegurará que estos dispositivos funcionen correctamente y no sufran daños [3].

#### **2.22 IEC 61000-4-30**

La normativa IEC 61000-4-30 tiene como finalidad establecer las normas y especificaciones para evaluar la calidad de energía eléctrica, y como enfocarse en las mediciones y evaluaciones de los parámetros ya establecidos y también en las perturbaciones en la red eléctrica. A continuación, se presenta algunos de los aspectos clave de la norma IEC 61000-4-30:

- **Objetivo:** La norma IEC 61000-4-30 busca facilitar una mejor orientación en las mediciones y evaluar los parámetros que están establecido para la calidad de la energía eléctrica, como son los de voltaje, fluctuaciones, interrupciones, armónicos, flicker y otros fenómenos relacionados.
- **Parámetros medidos:** En la norma se aplica una serie de funciones de calidad de la energía y se deben de medir, incluyendo voltaje, corriente, frecuencia, armónicos, desequilibrio, fluctuaciones, interrupciones, flicker, transitorios y otros eventos.
- **Clases de equipo de medición:** Los equipos de medición de calidad de energía se clasifican en tres categorías (A, B) según su precisión, para diferentes propósitos de medición.
- **Requisitos de medición:** La norma específica que los requisitos para configurar los equipos de medición, el tiempo que puede durar las mediciones.
- **Límites de calidad de la energía:** La norma establece límites y criterios de aceptación para de los diferentes configuraciones de calidad de energía en la cual se ha desarrollado las mediciones [33].

#### **2.23 IEC 61000-4-7**

Esta norma se enfoca en la metodología de medición y evalúa las señales de armónicos y los Inter armónicos en los sistemas eléctricos. Los aspectos clave de la norma IEC 61000-4-7:

- **Objetivo:** Esta norma proporcionar diferentes opciones para la medición y evaluar las distintas señales armónicas y los Inter armónicos presentes en la red eléctrica.
- **Señales armónicas e Inter armónicas:** Las señales de los armónicos son componentes de frecuencia entera y que son múltiplos de las frecuencias fundamentales de una señal periódica. En contraste, los Inter armónicos son señales con frecuencias no enteras que también se encuentran presentes en la misma señal.
- **Parámetros medidos:** La norma específica que los parámetros que deben tomar las mediciones y evaluar que las señales armónicas y los Inter armónicos, incluyan la magnitud, la frecuencia y la fase, etc.
- **Métodos de medición:** La norma establece métodos de medición más precisa sobre las señales armónicas e Inter armónicas, incluyendo mejores técnicas de muestreo y análisis.
- **Aplicaciones:** Es aplicable tanto para mediciones en campo como en laboratorio, y puede utilizarse en diversas situaciones y entornos donde se requiera evaluar la calidad de la energía eléctrica [34].

#### **2.24 IEC 61000-4-15**

Esta norma se centra en la metodología de medición y evaluación de la señal de flicker (parpadeo) en sistemas eléctricos y electrónicos. A continuación, se presenta un resumen de los aspectos clave de la norma IEC 61000-4-15:

- **Objetivo:** Como objetivo proporcionar directrices para medir y evaluar la señal de flicker, que es una variación perceptible en la luminosidad de una fuente de luz, causada por fluctuaciones en la tensión de la red eléctrica.
- **Parámetros medidos:** La norma establece que los parámetros que deben medirse para realizar las evaluaciones pertinentes en el flicker, como el valor de corta duración (Pst) y el valor de largo plazo (Plt), que presentan en el parpadeo en diferentes períodos de tiempo.
- **Métodos de medición:** La norma proporciona métodos de medición para obtener información precisa sobre el flicker.
- **Equipos de medición:** La norma establece los requisitos y especificaciones para los equipos de medición utilizados en la evaluación del flicker.
- **Aplicaciones:** La IEC 61000-4-15 se aplica en diversas situaciones donde se requiera la evaluación de la calidad de energía y la aparición de flicker, especialmente en los sistemas eléctricos [35].

### **2.25 IEEE Std 519**

IEEE Std 519 es un estándar de supervisión de armónicos en el sistema eléctrico de potencia. En la cual su enfoque se centra en los límites para la distorsión armónica de voltaje y corriente, y sus requisitos se especifica en la filtración de armónicos. El estándar se aplica a los sistemas eléctricos de potencia que incluyen cargas lineales y no lineales.

Es una información es oportuna para los ingenieros, estudiantes a fin a la carrera de electricidad en la cual están inmerso en la planificación, diseño y operación de sistemas eléctricos. Por lo cual ayuda a una mejor orientación y a mitigar los efectos de distorsión de armónicos en la calidad de energía.

Los beneficios de cumplir con IEEE Std 519 incluyen:

- Mejor calidad de energía
- Reducción de fallas de equipos
- Aumento de la confiabilidad del sistema
- Reducción de los costos operativos
- Mejor satisfacción del cliente[36], [37]

#### **CAPITULO III**

## **3. METODOLOGÍA**

El proyecto se llevará a cabo utilizando los datos recopilados de los manuales de los equipos que se utilizarán. Se analizará la calidad de la energía a través de equipos de medición de distorsión y se modelarán los eventos relacionados con la calidad de la energía.

### **3.1 PROCEDIMIENTO**

- Recopilar de información sobre los equipos que se utilizarán en el campode investigación.
- Citar manuales del fabricante del MPQSIM para modular las diferentes prácticas.
- Consulte los manuales del fabricante del MPQ2000 para obtener instrucciones sobre cómo configurar diferentes prácticas.
- Evaluar los eventos recomendados por los fabricantes MEGGER y **OMICRON**
- Realizar un análisis exhaustivo de los flickers, armónicos y transientes.
- Verificar el cumplimiento de regulaciones internacionales y locales.
- Simular la inyección de eventos relacionados con la calidad de energía.
- Instalar los programas MeggerPQ y Test Universe.
- Simular eventos de calidad de energía con los programas mencionados.
- Registrar y analizar los datos obtenidos.
- Presentar formalmente los resultados del proyecto a su destinatario.

## **3.2 TOPOLOGÍA DEL PROYECTO**

La topología que se empleó para realizar el proyecto es una conexión estrella que se usa en el MPQSIM y se recreara con el CMC356, como se muestra en el Anexo 1, usando el MPQ2000 como lector y visualizador de los eventos recreados, y se descargara las pruebas realizadas atreves del software Megger PQ, el cual nos proporcionara los resultados que serán revisados y evaluados.

### **3.3 TRANSFERENCIA DE DATOS DEL MPQ A LA PC**

Pasos para la configuración inicial del Software MeggerPQ en el Analizador MPQ2000 por medio de cable USB tipo B:

• En la Figura 10 se muestra parte de la pantalla inicial del software MeggerPQ, seleccione la opción "Conectar" que se encuentra resaltada en el rectángulo rojo, para enlazar la PC al MPQ2000.

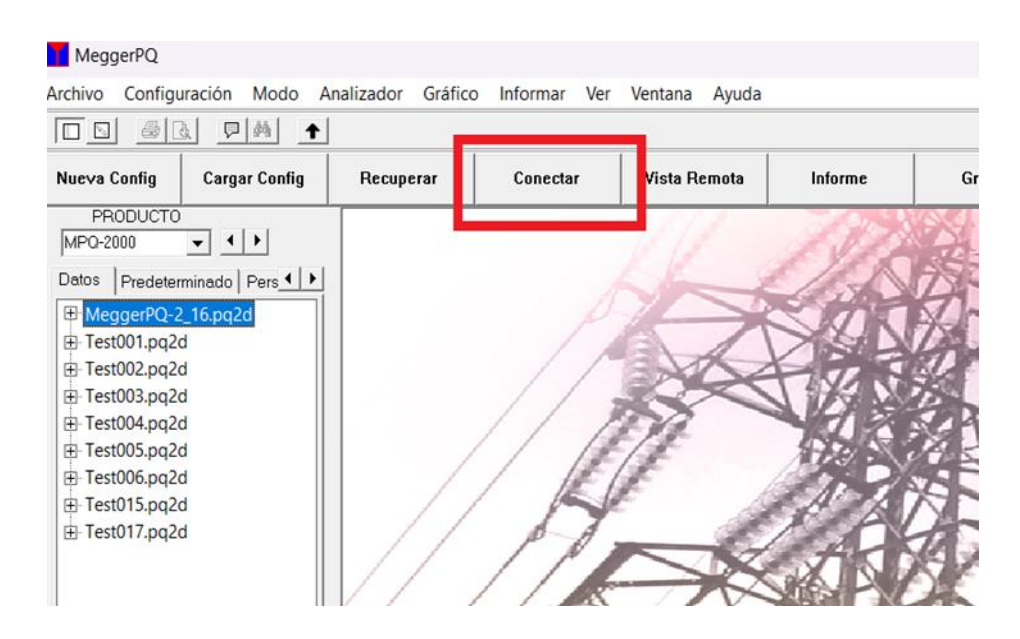

*Figura 10 Pantalla inicial MeggerPQ (Fuentes: Autores)*

• Una vez que conecte y se enlace al MPQ2000, disponga a configurar el MPQ2000 para realizar prueba, dar clic en la opción "Nueva Config", como se muestra en la Figura 11.

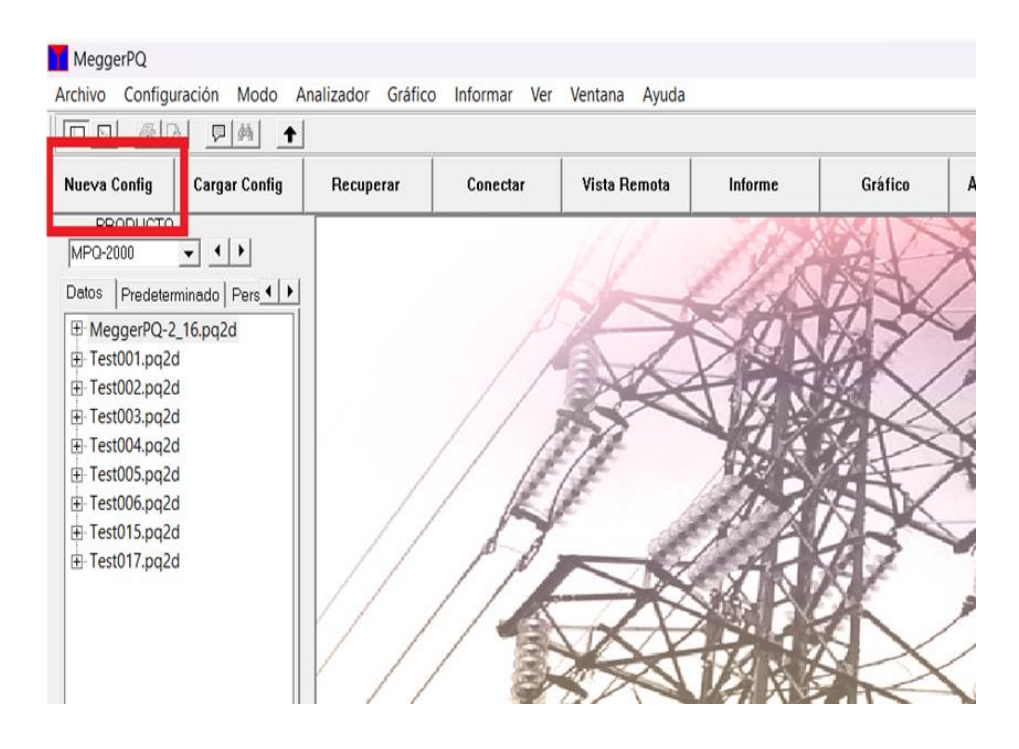

*Figura 11 Pantalla inicial MeggerPQ (Fuentes Autores)*

• Posterior a darle clic izquierdo, aparece la Figura 12 donde indica que seleccione el tipo de prueba que necesita, para el proyecto se escogerá la prueba EN50160.

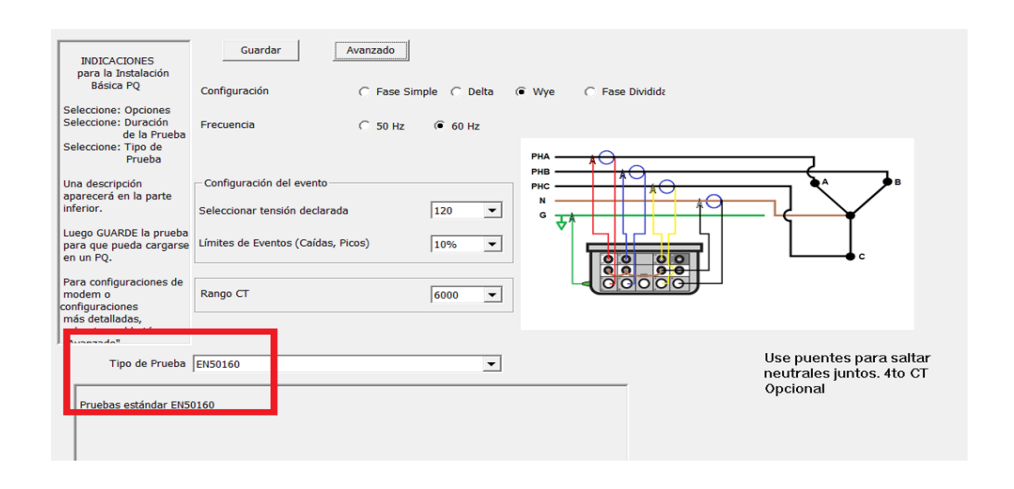

*Figura 12 Pantalla de Nueva Configuración (Fuente: Autores)*

• Una vez revisado el tipo de prueba que se va a realizar, debe constatar que tipo de conexión tiene el cliente, como valores de prueba observamos que los parámetros estén en conexión tipo estrella en 120 VAC a 60 Hz y en 10% los

umbrales para los eventos que el equipo va a registrar por normativa (colocar normativa de sags y swell) como se muestra en la Figura 13, en Rango CT usted coloca el valor con el amperaje que posee el cliente (Si desconoce ese valor trabaje con el máximo).

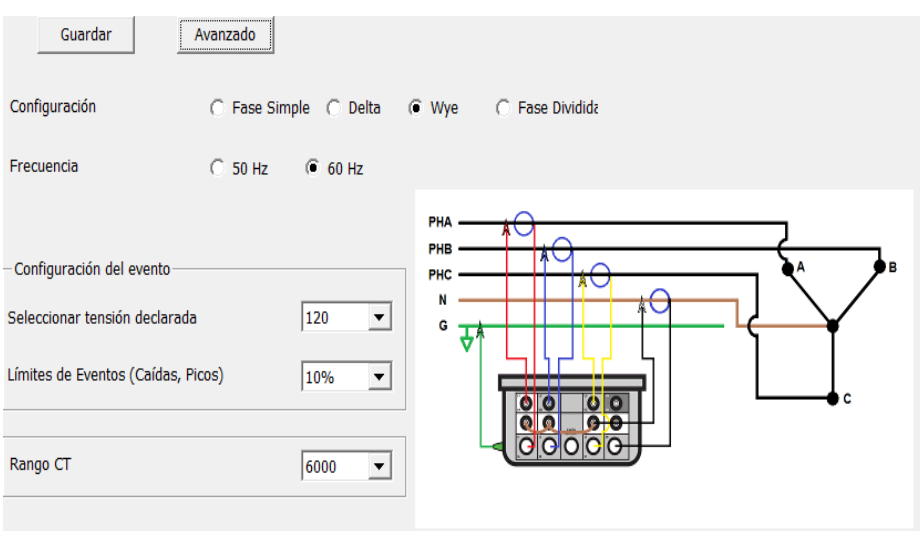

*Figura 13Nueva Config – Valores para prueba (Fuente: Autores)*

• Consecutivo le da clic izquierdo en Guardar y como se observa en la Figura 14 se debe guardar el archivo donde se pueda acceder de manera fácil y rápida.

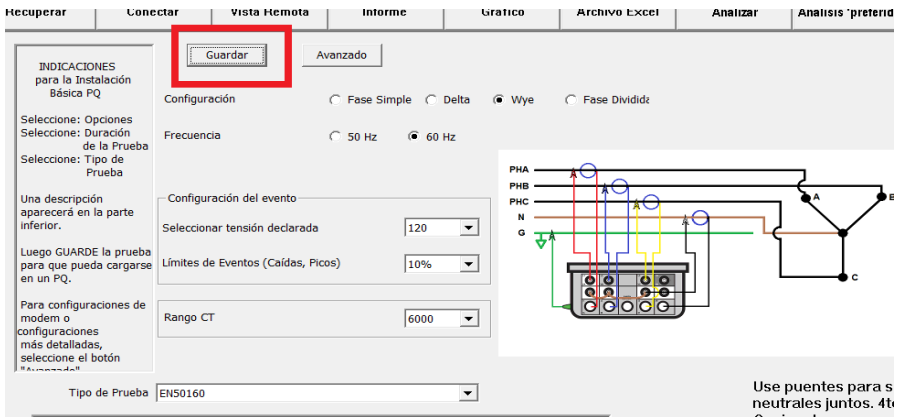

*Figura 14 Nueva Config – Valores para prueba (Fuente: Autores)*

• Una vez que realizo el archivo de configuración le da a la opción de cargar archivo como se muestra en la Figura 15.

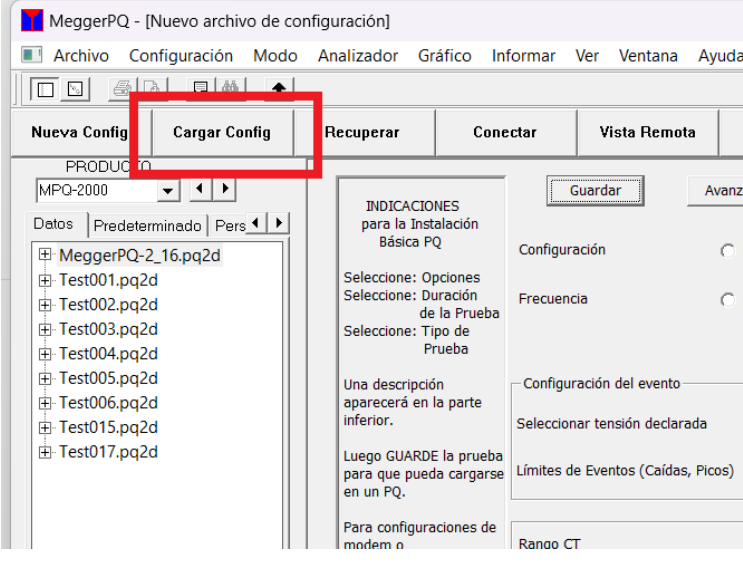

*Figura 15 Cargar Config (Fuente: Autores)*

• Se abrirá una ventana donde mostrará dos opciones Predeterminado o Personalizado, le da clic al botón de Personalizado y sube el archivo que creo en la opción anterior dándole al botón de abrir como se observa en la Figura 16, y así habrá creado el archivo de configuración y configurar el MPQ2000.

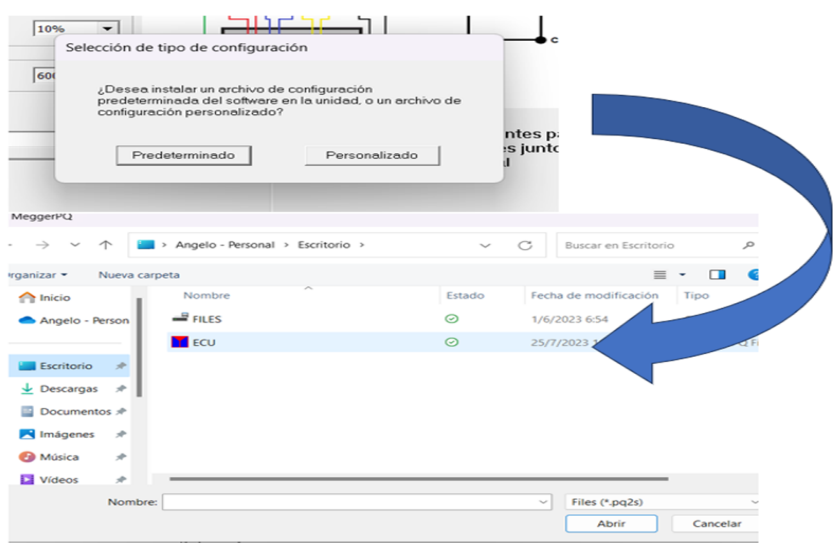

*Figura 16 Cargar y Guardar el Archivo de configuración (Fuente: Autores)* 

## **3.4 FUNCIÓN - VISTA REMOTA**

La vista remota del software MeggerPQ que se observa en la Figura 17 permite a los usuarios ver y controlar el instrumento desde una ubicación remota, esto se puede hacer a través de una conexión Ethernet o Wi-Fi. La vista remota proporciona una serie de beneficios, que incluyen:

- Los usuarios pueden realizar pruebas en ubicaciones remotas sin tener que estar presentes físicamente.
- Los usuarios pueden visualizar los resultados de las pruebas.
- Los usuarios pueden controlar el instrumento desde una ubicación remota.
- Los usuarios pueden compartir los resultados de las pruebas con otros usuarios.

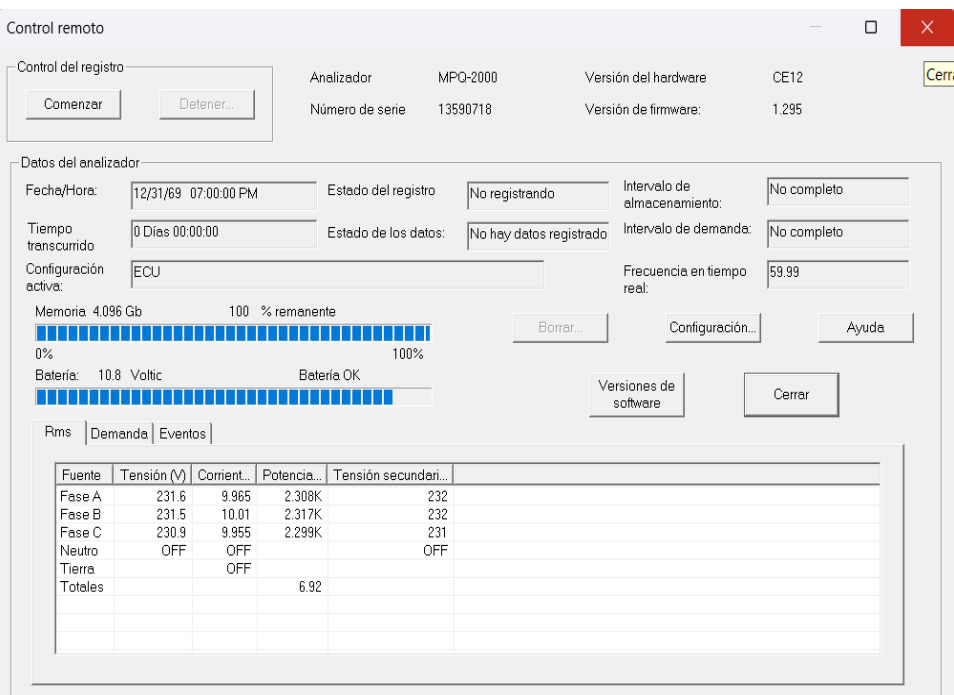

*Figura 17 Vista Remota (Fuente: Autores)*

## **3.5 FUNCIÓN – RECUPERAR**

La función Recuperar en el software MeggerPQ permite a los usuarios recuperar

datos de pruebas del instrumento de medición MPQ2000. Los datos de prueba recuperados se pueden guardar en un archivo de computadora o se pueden imprimir, el usuario puede luego abrir el archivo de computadora o imprimir los datos de prueba para su análisis como observa en la Figura 18.

Pasos para recuperar archivos del MPQ2000:

- Asegúrese de que el instrumento MPQ2000 esté conectado a la computadora utilizando el cable USB suministrado en el interior del maletín de la herramienta.
- Abra el software MeggerPQ.
- Seleccione la opción "Recuperar" del menú "Archivo".
- El software MeggerPQ buscará entonces los datos de prueba en el instrumento MPQ2000 y los recuperará.
- Los datos de prueba recuperados se pueden guardar en un archivo de computadora o se pueden imprimir.

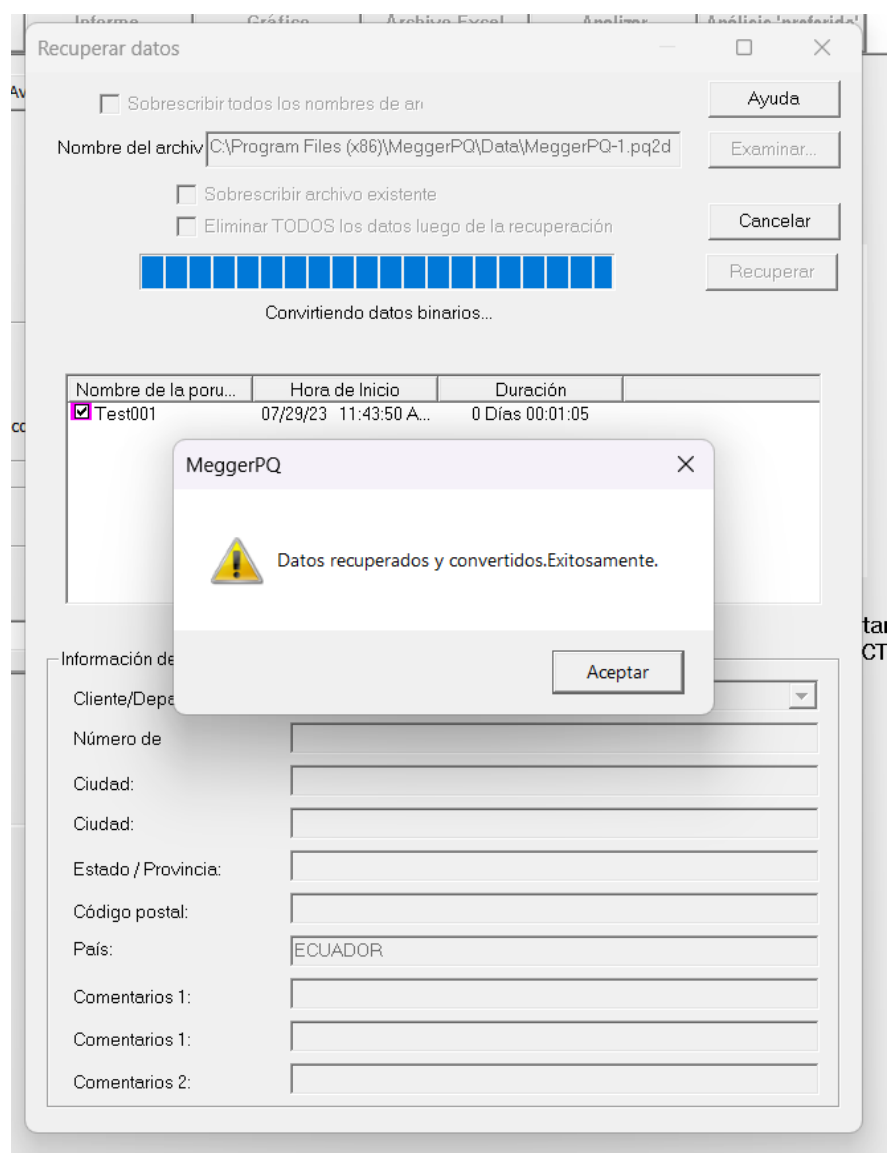

*Figura 18 Pantalla de Recuperar (Fuente: Autores)*

Con el archivo recuperado, se abrirá un submenú donde puede ingresar a otras funciones que lo ayudaran con el análisis que desee, como se visualiza en la Figura 19.

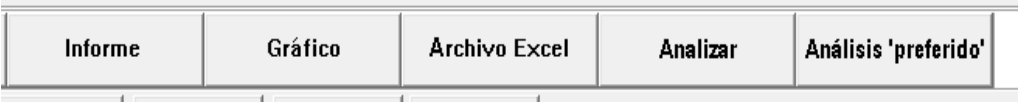

*Figura 19 Submenú para Análisis de Archivo MPQ (Fuente: Autores)*

### **3.6 SIMULACIÓN DE EVENTOS DE CALIDAD DE ENERGÍA.**

Conexión del Simulador MPQSIM, observe el siguiente Anexo 2 para colocar el simulador en posición inicial, asegurarse que el equipo está leyendo el voltaje seleccionado, como se muestra en el Anexo 3.

### **3.7 CONEXIÓN ESTRELLA CON TRES VATÍMETROS**

Para las simulaciones realizadas se utilizó el siguiente tipo de conexión del analizador de energía, donde se observa que las borneras superiores de voltaje van en su respectiva línea, mientras que las borneras de voltaje inferiores se puentean con el neutro, los cables de los inductores de corriente ingresan en su respectiva línea, como se puede observar en la Figura 20.

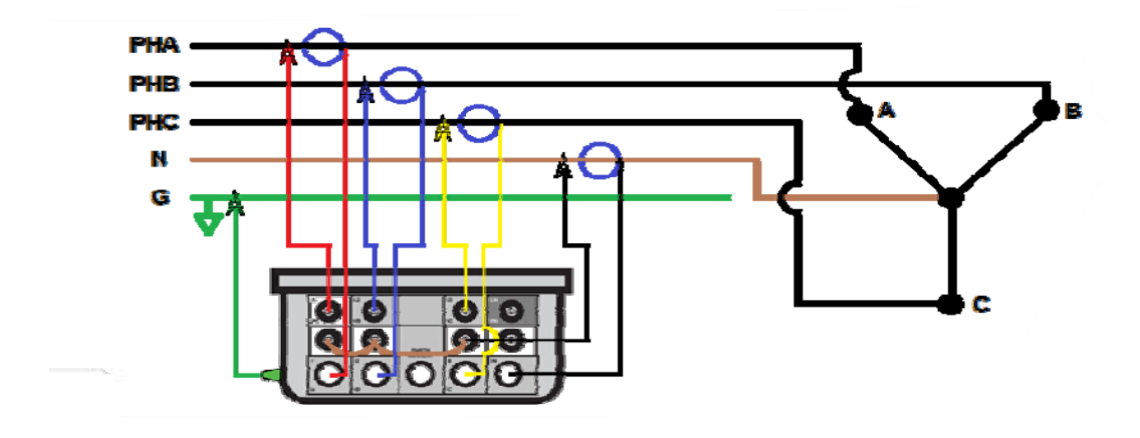

*Figura 20 Conexión del Analizador de Redes (Fuente: Autores)*

#### **3.8 ENLACE CON EL OMICRON CMC356 A LA PC**

El DeviceLink es un software que permite a los usuarios conectarse a sus instrumentos OMICROM y controlarlos desde una computadora. El software es compatible con una amplia gama de dispositivos OMICROM, incluidos analizadores de calidad de energía, analizadores de redes eléctricas y analizadores de motores, este software proporciona una interfaz de usuario gráfica intuitiva que facilita el control y la configuración de los instrumentos,

como se muestra en el Anexo 4, además permite a los usuarios guardar y exportar datos para su análisis posterior.

## **3.9 MÓDULO PQ SIGNAL GENERATOR**

El módulo PQ Signal Generator que se muestra en la Figura 21 es una herramienta que permite a los usuarios simular fenómenos de calidad de Potencia (PQ) utilizando la unidad de prueba CMC356, este módulo ofrece todas las funciones necesarias para probar medidores de calidad de potencia (PQ) según la norma IEC 61000. Para simular un fenómeno de calidad de potencia, el usuario debe definir una prueba por lo que debe realizar una secuencia de estados de prueba individuales, cada estado de prueba representa la salida de una determinada señal durante un tiempo establecido, al definir una prueba, el usuario puede simular cualquier fenómeno de calidad de la potencia.

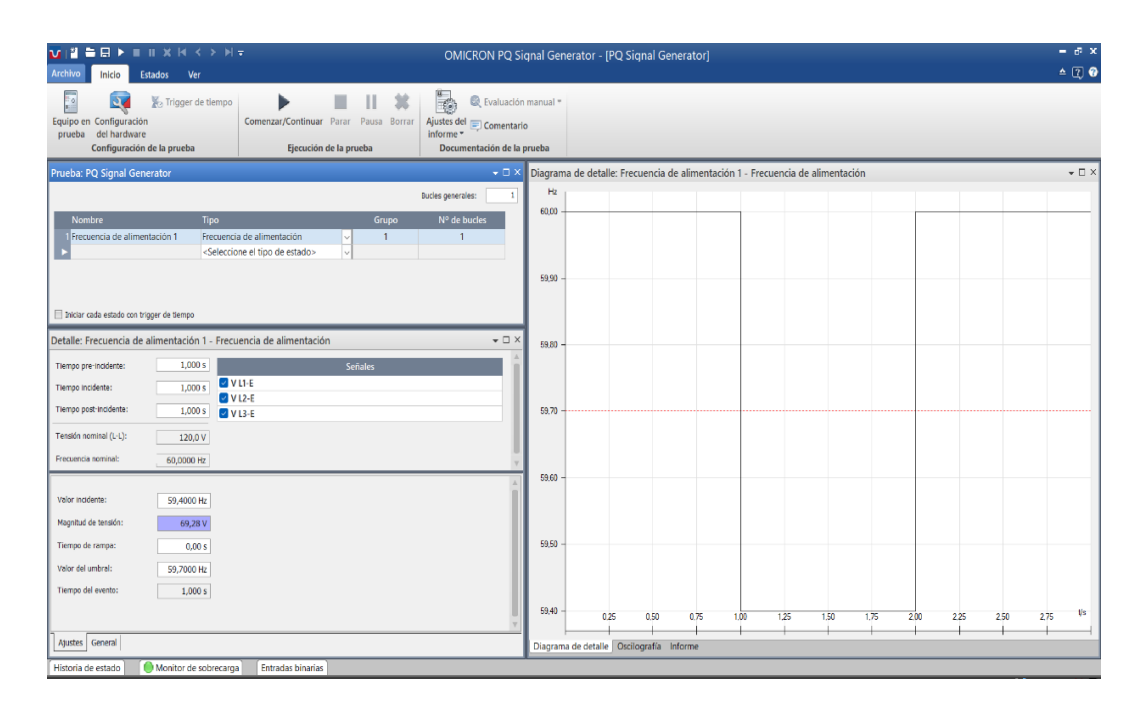

*Figura 21 Módulo de Prueba PQ Signal Generator (Fuente: Autores)*

## **3.10 MÓDULO QUICKCMC**

El módulo QuickCMC que se muestra en la Figura 22 es una herramienta que permite a los técnicos probar relés de protección eléctrica. Se puede usar para

probar una amplia variedad de funciones de protección, incluyendo sobre corriente, sobretensión, falla a tierra y sincronización. QuickCMC también puede usarse para probar funciones de relé especiales, como protección de subfrecuencia y sobre frecuencia, adicional una de sus principales características es su fácil manejo y puede ser configurado para satisfacer las necesidades específicas de cualquier aplicación.

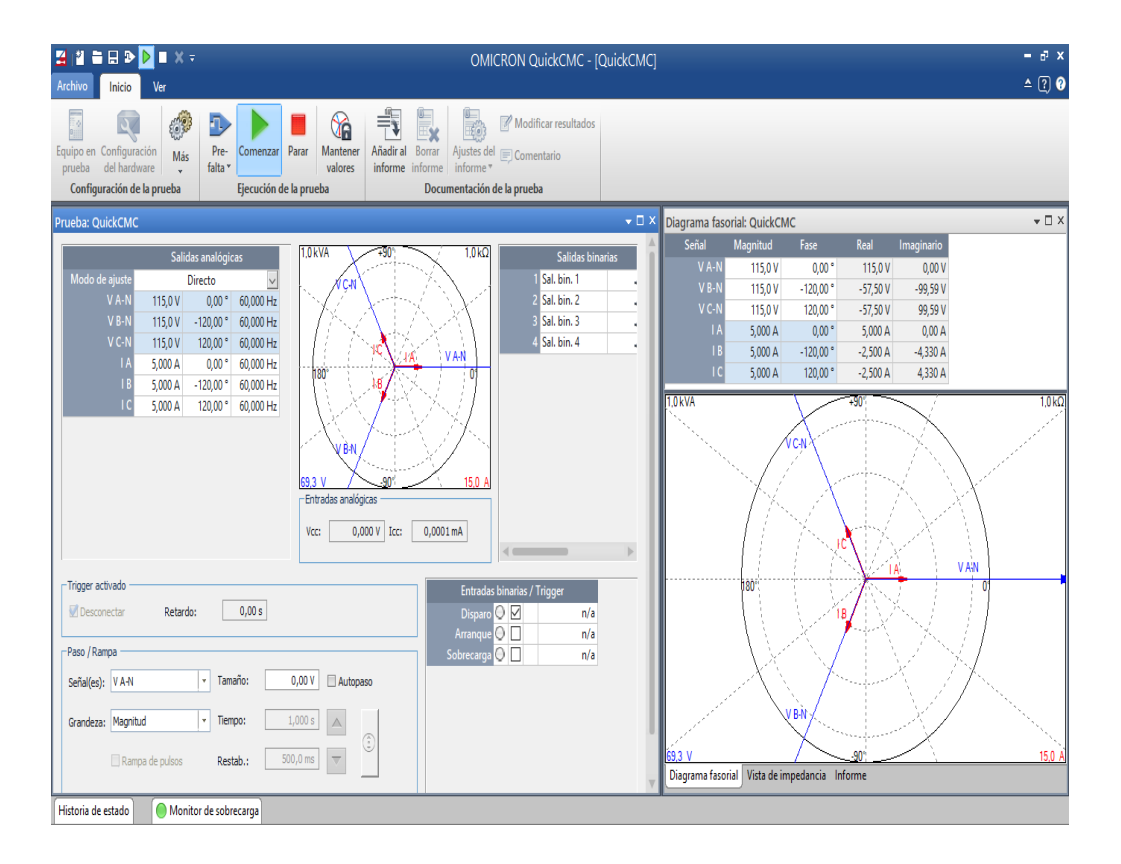

*Figura 22 Módulo de Prueba QuickCMC (Fuente: Autores)*

## **3.11 CRONOGRAMA**

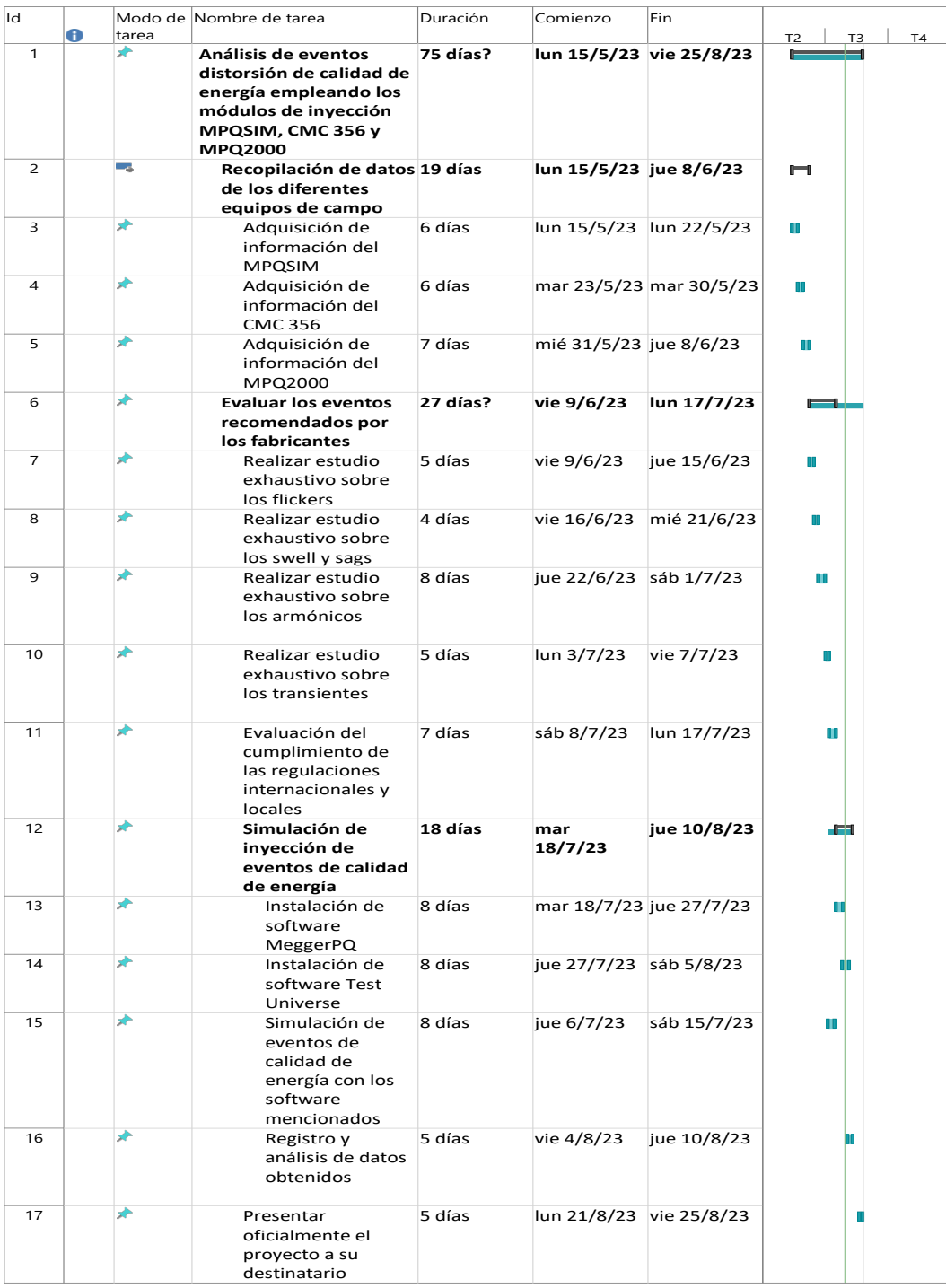

*Figura 23 Cronograma (Fuente: Autores)*

#### **CAPITULO IV**

#### **4. RESULTADOS**

Para cada simulación se realizó entre 2 a 3 vistas que serían el modo DVM, Osciloscopio y Vista Remota usando el equipo Megger que se muestra en el Anexo 5 donde se muestra cómo se desplazan los vectores de corriente respecto al voltaje, desplazamiento de onda senoidal, indicadores de armónicos, caídas y aumentos de tensión. En la primera simulación se observa que los vectores de corriente están desfasados 180° respecto a los vectores voltaje, si los vectores de corriente se desfasan más de 90° se produce un flujo de potencia inverso.

En la simulación de fujo inverso empleando el modo DVM nos permite ver los valores fundamentales tales como corriente, voltaje, potencia, así como observar el desfase del voltaje y corriente, como se muestra en la Figura#24.

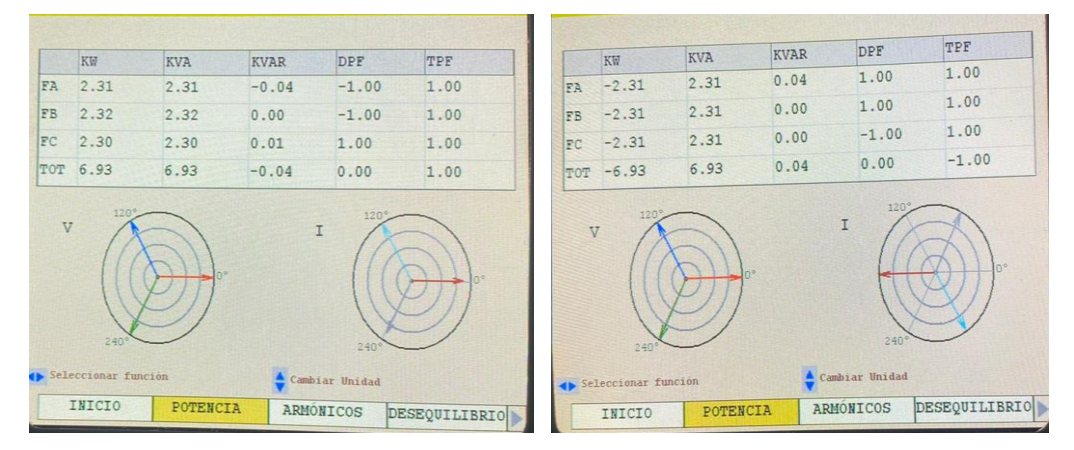

*Figura 24 Modo DVM Potencia inversa (Fuente Autores)*

Empleando el modo Osciloscopio con la simulación de potencia inversa se observa que la corriente ahora está desfasada 180° con respecto al voltaje. Esto indica una potencia inversa, como se muestra en la figura 25 donde se encuentra las ondas sobrepuestas y luego de desfasar los ángulos, se observa la separación de las ondas.

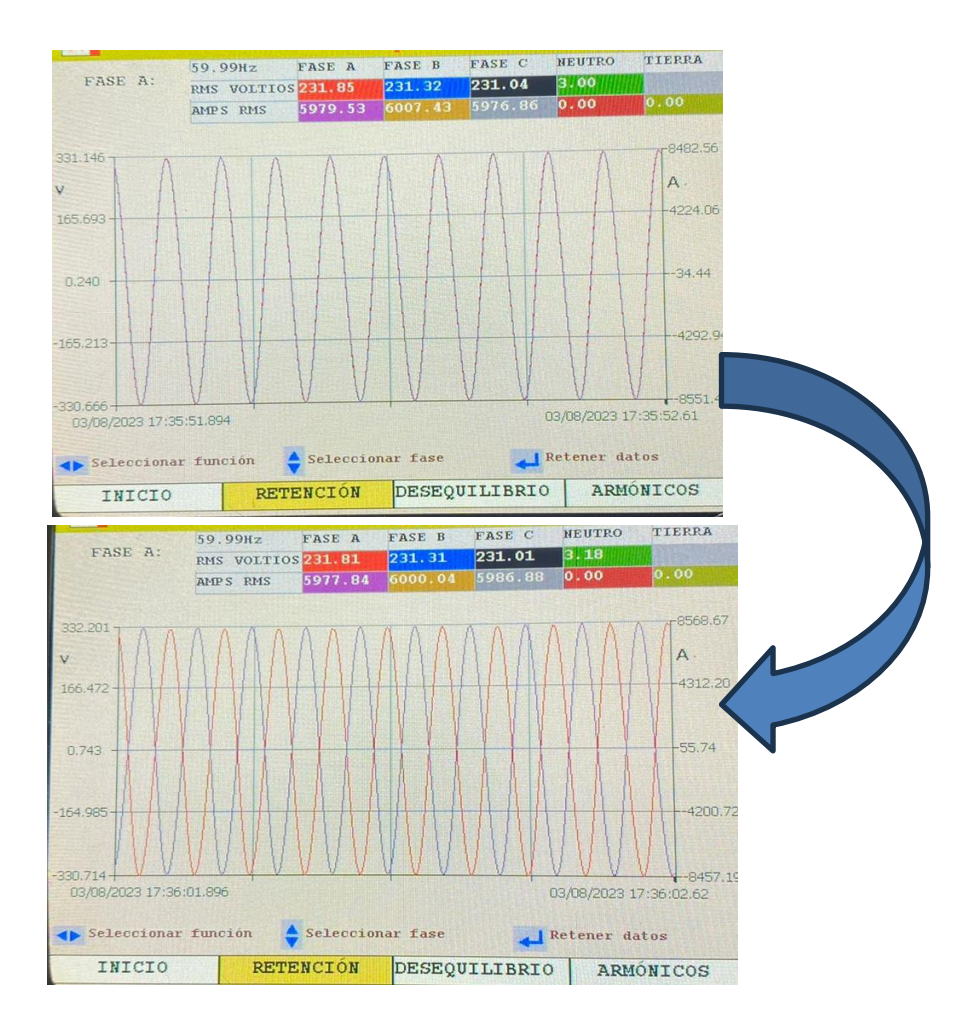

*Figura 25 Potencia Inversa - Modo Osciloscopio (Fuente: Autores)*

En el modo de Vista Remota, se crea y se guarda un archivo (. pq2d) que puede analizarse profundamente posterior a su descarga con el software del analizador de calidad Megger, donde se evidencio con énfasis en la potencia activa, que muestra como en el momento en que se desfasan los ángulos esta cambia rápidamente su trazabilidad positiva a negativa, y viceversa cuando se colocan los ángulos en la forma inicial, como se muestra en el Anexo 6.

Con el CMC356 se realizó la simulación de potencia inversa y se obtuvo el mismo desenlace, en la Figura 26 se muestra como los ángulos de las corrientes están desfasados 180° con respecto a los ángulos que normalmente se encuentran y se obtuvo los mismos resultados mostrados en el Anexo 6.

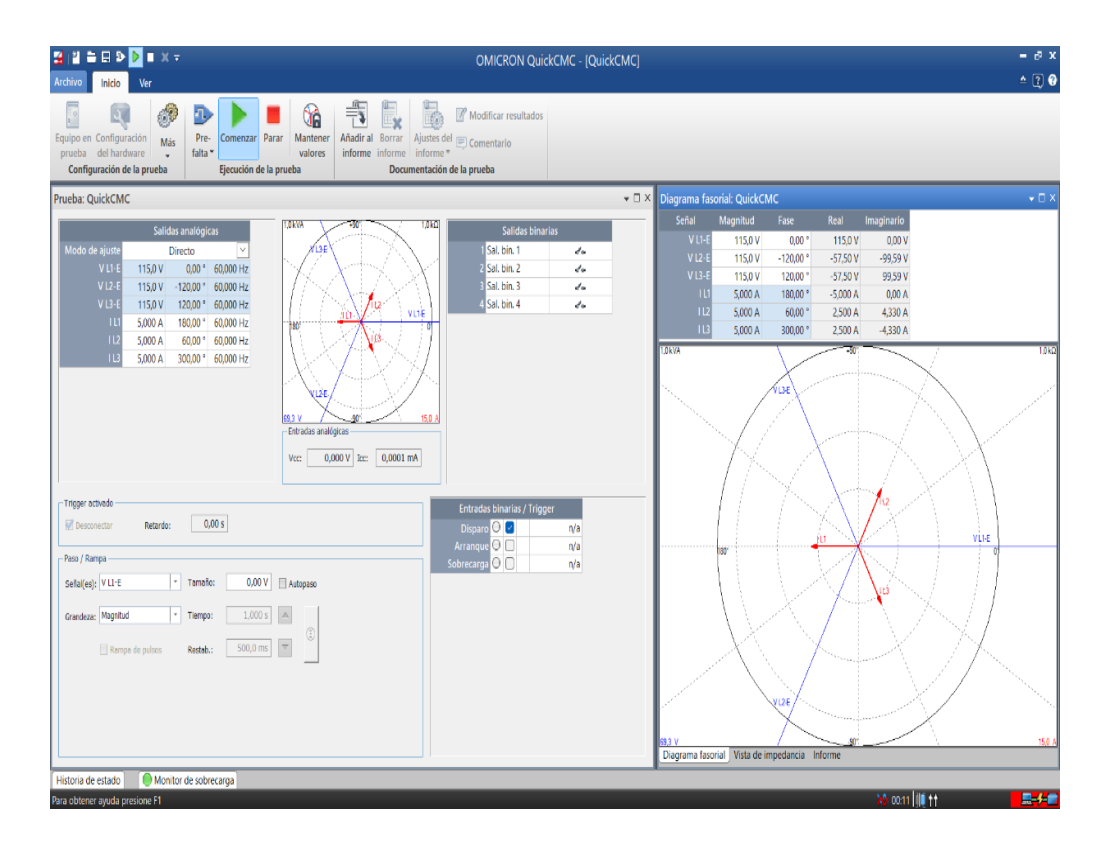

*Figura 26 Simulación de Potencia Inversa con el CMC-356 (Fuente: Autores)*

Otra simulación realizada fue el Potencia Activa vs Potencia Reactiva donde consiste en simular el ingreso de cargas inductivas al sistema y observar cómo se comporta el factor de potencia. A medida que se agrega carga inductiva, aumenta el ángulo de fase, lo que reduce a la potencia activa y aumenta la potencia reactiva. Se coloco los selectores de ángulo de fase desde una posición inicial de 30° de su ángulo nominal para la Fase A (-30° para la fase A, 90° para la fase B y 210° para la fase C), como se muestra en la Figura 27 y Figura 28.

39

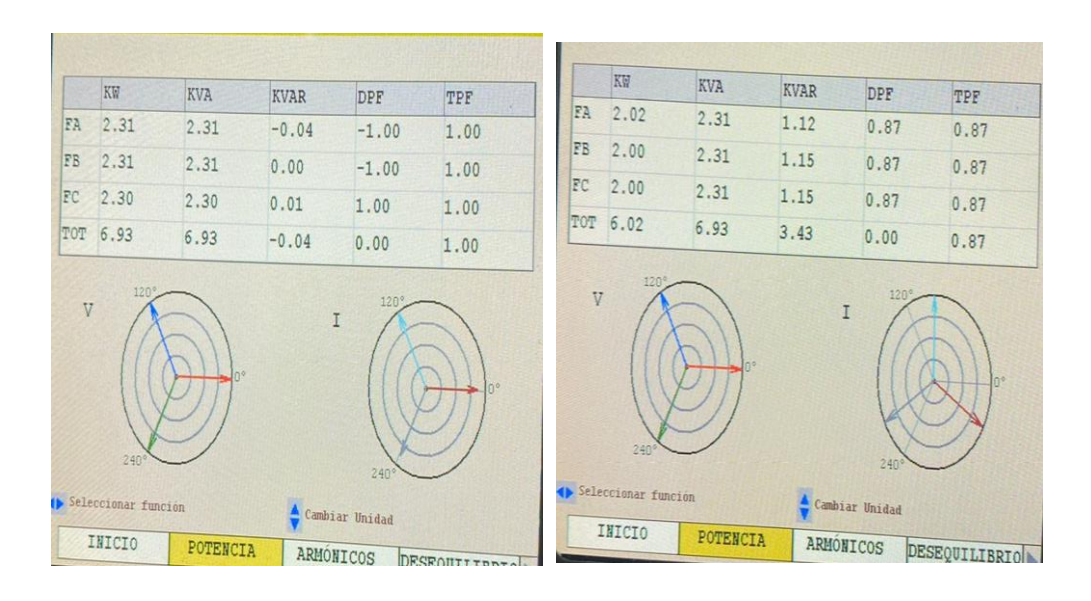

*Figura 27 Simulación de carga inductiva (Fuente: Autores)*

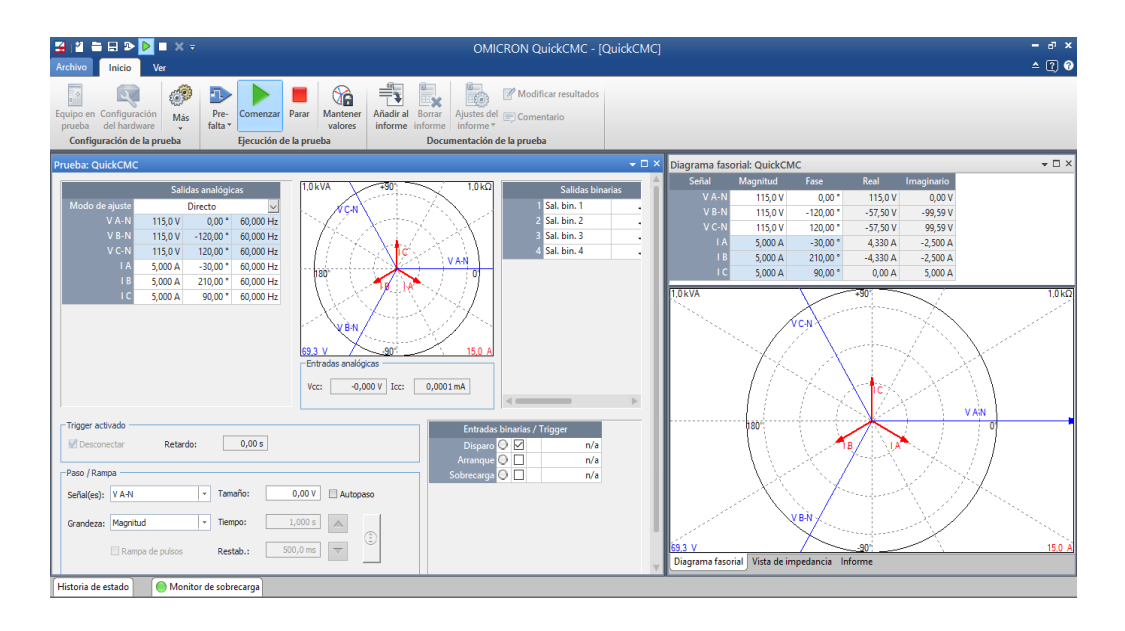

*Figura 28 Simulación de fases de ángulos con Omicrom (Fuente: Autores)*

En el modo vista remota se observa como la Potencia Reactiva incrementa su amplitud respecto a la potencia activa que disminuye en amplitud como se observa en el Anexo 7.

Durante la simulación del desplazamiento del factor de potencia se observa que cuando la carga es inductiva, el voltaje y la corriente están desfasados, con el voltaje liderando, esto se debe a que los inductores almacenan energía en un campo magnético y luego la liberan, lo que crea una corriente que se retrasa detrás del voltaje, cuando la carga es capacitiva, el voltaje y la corriente también están desfasados, pero ahora con la corriente liderando, esto ocurre porque los condensadores toman energía del voltaje y luego la almacenan, lo que crea una corriente que se adelanta al voltaje. El signo del DPF siempre será igual al signo del KVAR, un DPF positivo significa que la carga es inductiva, mientras que un DPF negativo significa que la carga es capacitiva, como se observa en las Figura 29 y Figura 30.

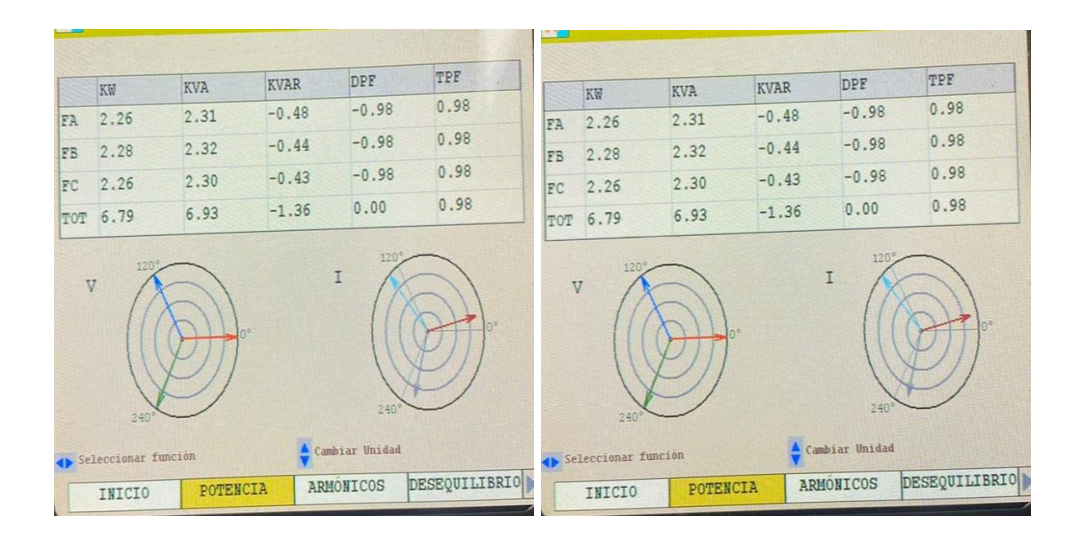

*Figura 29 Modo DVM - Aumento de Carga Capacitiva (Fuente: Autores)*

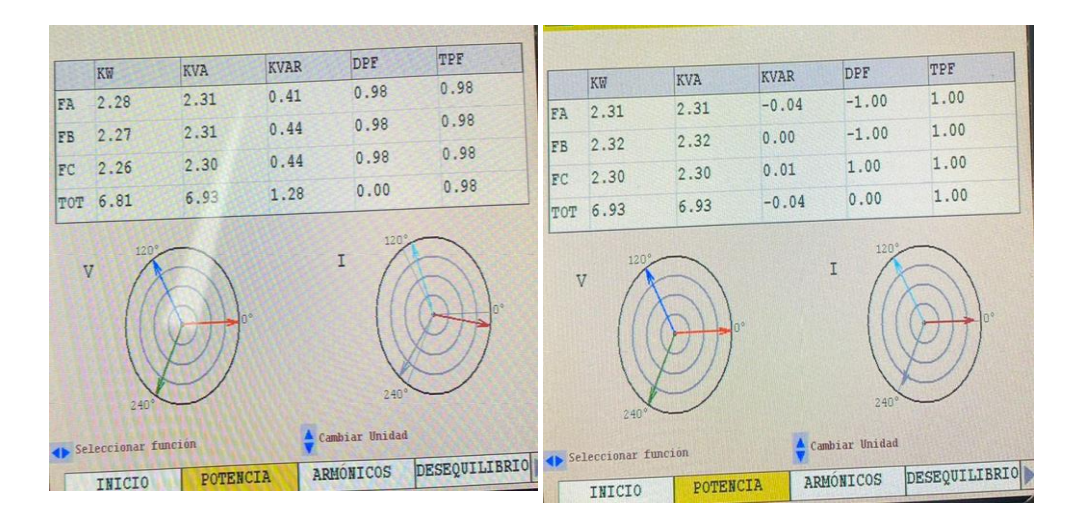

*Figura 30 Modo DVM - Aumento de carga Inductiva (Fuente: Autores)*

Se realizó la simulación con el CMC356 y se observó que al mover los ángulos de las corrientes estos se comportan como cargas inductivas o cargas capacitivas desplazando el valor angular de la corriente como se observa en la Figura 31 y Figura 32.

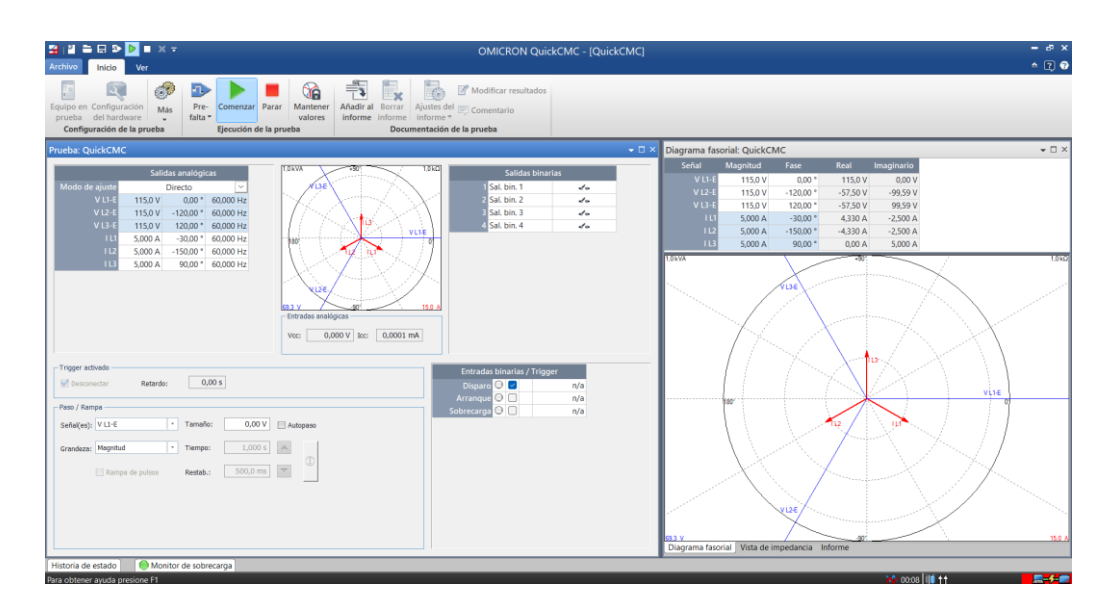

*Figura 31 Simulación de Carga Inductiva con el CMC356*

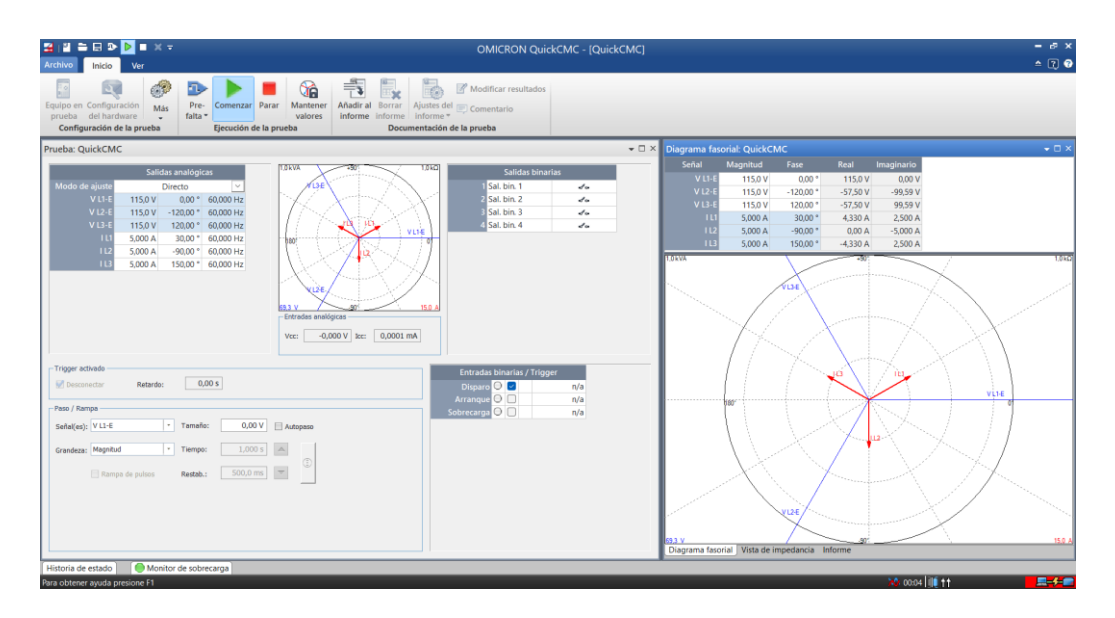

*Figura 32 Simulación de Carga Capacitiva con el CMC356*

Durante la simulación en el Modo Osciloscopio se observa como la onda de corriente adelanta a la onda de voltaje cuando se usa una carga capacitiva y como la onda de corriente se atrasa respecto a la onda de voltaje cuando se usa una carga inductiva, como se observan en las Figura 33 y Figura 34.

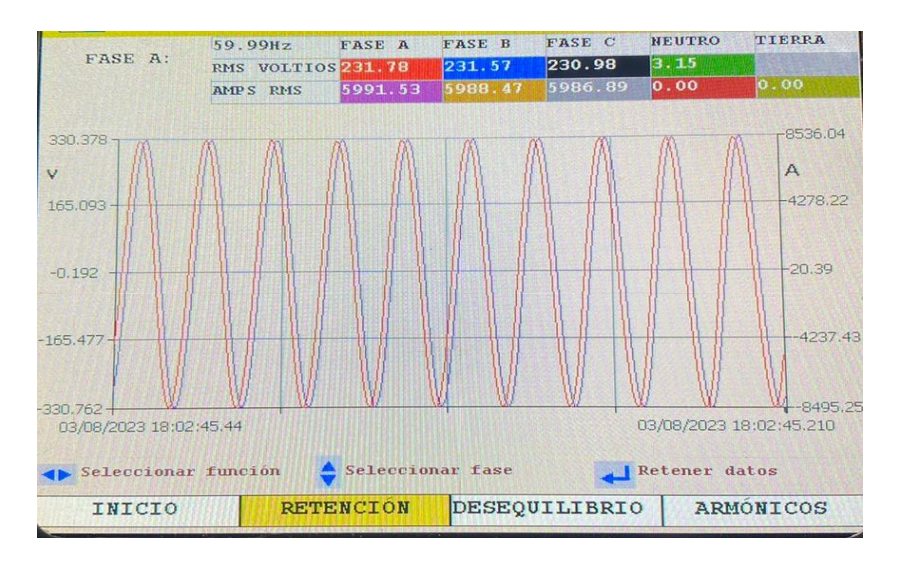

*Figura 33 Modo Osciloscopio - Carga Inductiva (Fuente: Autores)*

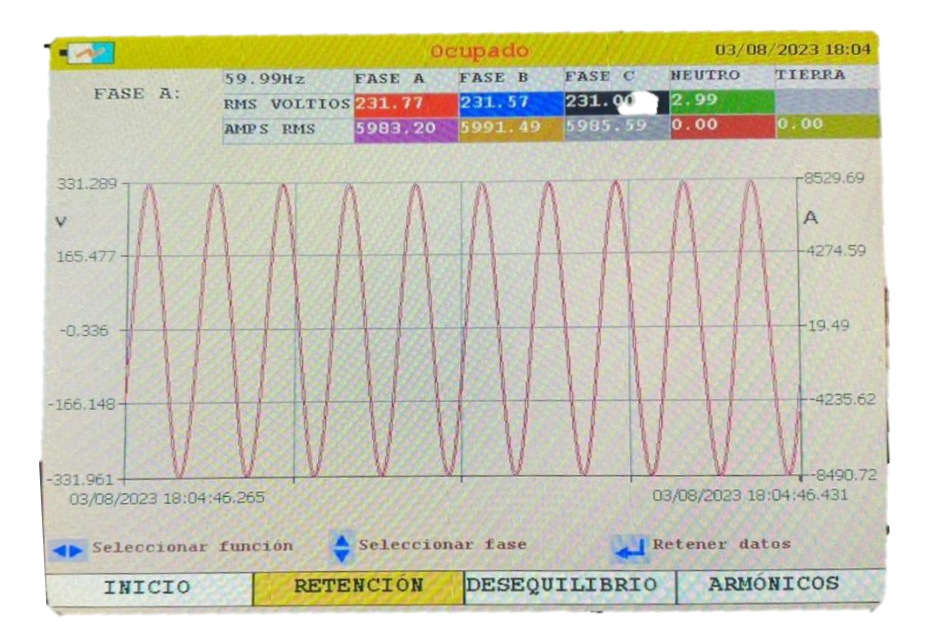

*Figura 34 Modo Osciloscopio - Carga Capacitiva (Fuente: Autores)*

Se observa en la Figura 35 y Figura 36 que se inyecto armónicos de corriente y voltaje, donde se muestra que en una red sin problemas de armónicos estos son de cero o cercanos a este, en esta simulación se realiza inyección hasta el 5to armónico, visualizando el Modo DVM del analizador de energía.

|                |            | $1^\circ$ | $2^{\circ}$ | $3^\circ$              | $4^\circ$ |
|----------------|------------|-----------|-------------|------------------------|-----------|
|                | CC         | 100.0     | 0.1         | 0.0                    | 0.0       |
| FAV &          | 0.3        | 100.0     | 0.1         | 0.0                    | 0.0       |
| FBV %<br>FCV & | 0.2<br>0.2 | 100.0     | 0.1         | 0.0                    | 0.0       |
|                |            |           |             | Desplazarse en ordenes |           |

*Figura 35 Sin Inyectar Armónicos (Fuente: Autores)*

|       | cc  | $1^{\circ}$ | $2^{\circ}$ | 3 <sup>o</sup> | $4^\circ$ | $5^{\circ}$ | $6^\circ$ | $7^\circ$ | $8^\circ$ | $9^\circ$ |
|-------|-----|-------------|-------------|----------------|-----------|-------------|-----------|-----------|-----------|-----------|
|       | 0.3 | 100.0       | 0.1         | 10.4           | 0.0       | 10.2        | 0.0       | 0.0       | 0.0       | 0.0       |
| FAV % |     | 100.0       | 0.1         | 10.2           | 0.0       | 10.1        | 0.0       | 0.0       | 0.0       | 0.0       |
| FBV 8 | 0.2 |             |             |                |           | 10.2        | 0.0       | 0.0       | 0.0       | 0.0       |
| FCV & | 0.1 | 100.0       | 0.1         | 10.3           | 0.0       |             |           |           |           |           |

*Figura 36 Con Armónicos Inyectados (Fuente: Autores)*

Mientras que en el Modo Osciloscopio se puede observar las perturbaciones de los armónicos de 3er y 5to orden y como estos deforman a la onda sinodal como se muestra en la Figura 37. En el Anexo 8 se muestra la simulación con el Omicrom, donde se evidencia que se puede inyectar más armónicos.

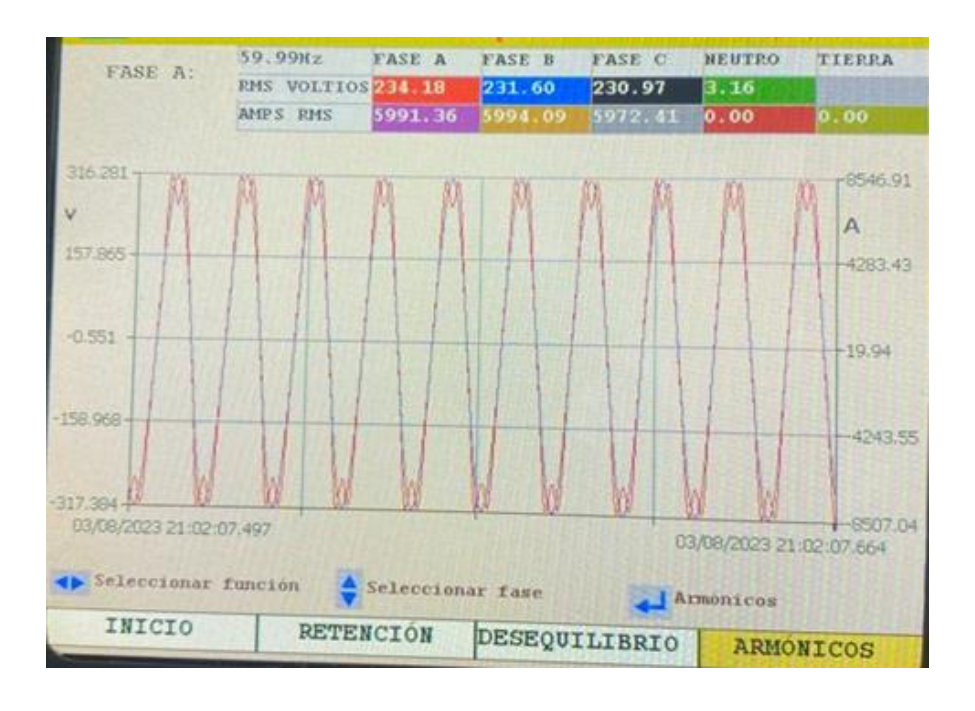

*Figura 37 Deformación de la onda por presencia de armónicos (Fuente: Autores)*

La última prueba que se realizó de eventos de energía fueron los flickers donde se visualiza en Modo DVM y colocando el interruptor de los flickers en 2%ΔU,5Hz, allí se puede visualizar que inicialmente los valores de pestañeo son de cero, mientras que cuando se lo acciona el interruptor este valor sube, como se muestra en la Figura 38, Figura 39 y Figura 40.

|            |            | <b><i>FARPADEO</i></b> | 03/08/2023 21:10 |
|------------|------------|------------------------|------------------|
|            |            |                        |                  |
|            |            |                        |                  |
|            | Pinst Max. | Corta Dur. (1          |                  |
| FAV        | 3449.98    | OFF                    |                  |
| <b>FBV</b> | 6834.55    | OFF                    |                  |
| FCV        | 0.13       | OFF                    |                  |
|            |            |                        |                  |
|            |            |                        |                  |
|            |            |                        |                  |
|            |            |                        |                  |
|            |            |                        |                  |
|            |            | Seleccionar función    |                  |
|            |            | DESEQUILIBRIO          |                  |

*Figura 38 Sin Presencia de Flickers (Fuente: Autores)*

*Figura 39 Con Presencia de Flickers (Fuente: Autores)*

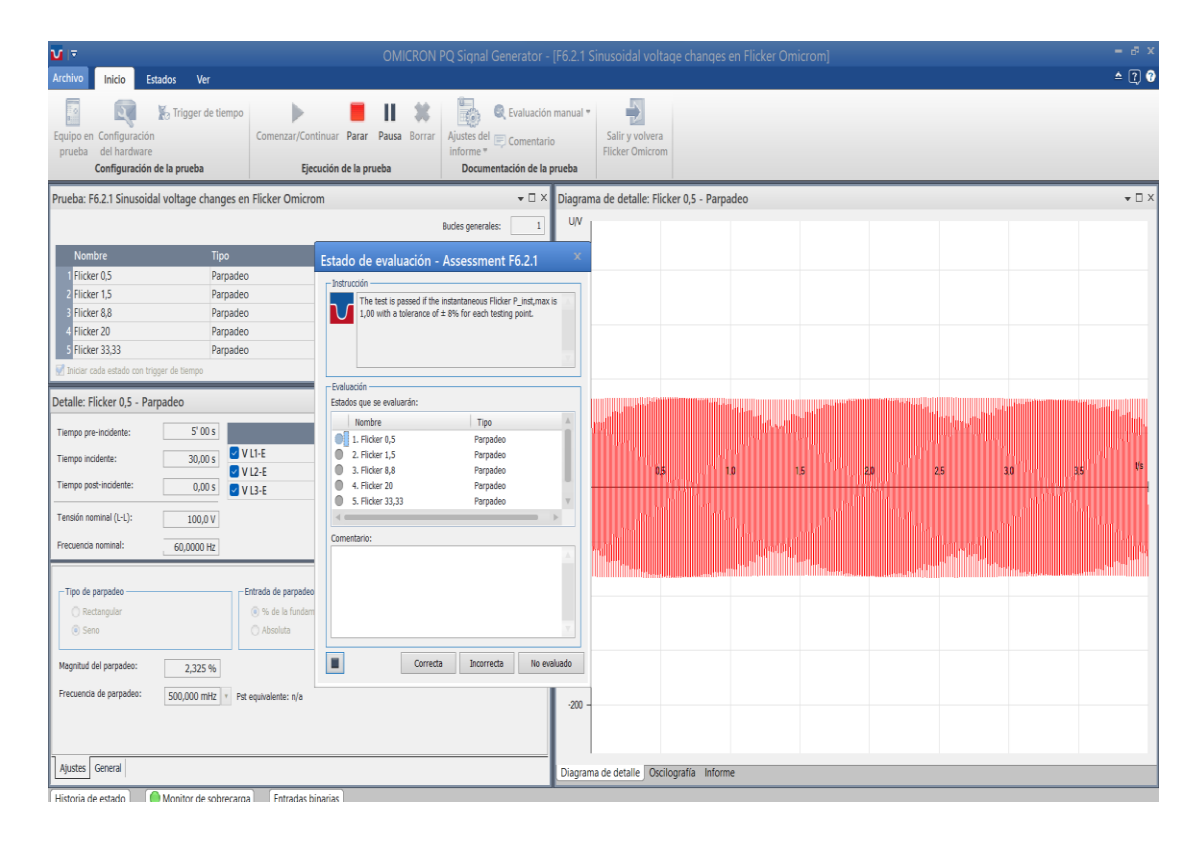

*Figura 40 Flicker con OMICROM (Fuente: Autores)*

**Contractor of American State Contractor** 

#### **4.1 CONCLUSIONES**

En esta investigación, se llevaron a cabo análisis exhaustivos de eventos de distorsión en la calidad de energía utilizando el Analizador de Redes MPQ2000 que se visualiza en el Anexo#9 y los simuladores MPQSIM y CMC 356 como se muestra en el Anexo#10. Estos equipos, disponibles en el laboratorio de Protecciones Eléctricas de la Universidad Politécnica Salesiana sede Guayaquil campus Centenario, permitieron simular una variedad de situaciones representativas de las perturbaciones en la calidad de energía.

Se procedió a revisar tanto las normativas internacionales como las locales pertinentes a cada uno de los eventos que podrían ser simulados utilizando tanto el MPQSIM como el CMC 356. Este planteamiento aseguró que los eventos analizados se relacionaran con los estándares y regulaciones aceptados en el campo de la calidad de energía.

Mediante la utilización de los simuladores MPQSIM y Ómicron 356, se llevaron a cabo las simulaciones de los eventos de calidad de energía identificados. Estas simulaciones proporcionaron datos y resultados que fueron sometidos a un riguroso análisis.

Una parte esencial de este trabajo consistió en el contraste de los resultados obtenidos en las simulaciones con las normativas internacionales y locales correspondientes. Esta comparación permitió determinar si los eventos simulados cumplían con los estándares y requerimientos establecidos. Los hallazgos de esta comparativa brindaran una mejor comprensión de la relación entre los eventos de distorsión en la calidad de energía y las regulaciones existentes.

#### **4.2 RECOMENDACIONES**

Es recomendable llevar a cabo pruebas de calidad de energía en configuración delta utilizando los equipos previamente sugeridos.

Estas pruebas resultarán esenciales para obtener una comprensión más sólida de los resultados y para identificar cualquier posible problema que pueda surgir. Además, se recomienda mantener una revisión constante de las normativas de calidad de energía, con el fin de garantizar la actualización de los equipos con los requisitos vigentes. Por último, es recomendable llevar a cabo la calibración de los equipos siguiendo las actualizaciones disponibles, para prevenir la obtención de resultados inexactos en futuros ensayos.

## **4.3 REFERENCIAS BIBLIOGRÁFICAS**

[1] "Electrical Power Systems Quality, Second Edition".

[2] "5 razones para realizar un análisis de calidad de energía." https://midebien.com/5-razones-para-realizar-un-analisis-de-calidad-deenergia/ (acceso Feb. 09, 2023).

[3] "Agencia de Regulación y Control de Energía y Recursos Naturales No Renovables (Codificada) EL DIRECTORIO DE LA AGENCIA DE REGULACIÓN Y CONTROL DE ENERGÍA Y RECURSOS NATURALES NO RENOVABLES", Acceso: jul. 26, 2023. [Online]. Available: www.controlrecursosyenergia.gob.ec

[4] "Prueba de calidad de la energía - PDF Descargar libre." https://docplayer.es/72618891-Prueba-de-calidad-de-la-energia.html (accessed Feb. 09, 2023).

[5] "Pruebas de analizadores de calidad de energía - OMICRON." https://www.omicronenergy.com/es/aplicacion/pruebas-y-calibracionde-equipo-de-medicion/pruebas-de-analizadores-de-calidad-de-energia/

(accessed Feb. 09, 2023).

[6] S. Ramírez Castaño and E. A. Cano Plata, "Calidad del servicio de energía eléctrica," 2006, Accessed: jul. 26, 2023. [Online]. Available: https://repositorio.unal.edu.co/handle/unal/8445

[7] "¿Por qué es importante realizar un estudio de calidad de energía?" https://www.tecsaqro.com.mx/blog/estudio-de-calidad-deenergia/ (accessed Feb. 09, 2023).

[8]  $\frac{a}{2}$  *i*, Qué es la [ Potencia Activa ] y Cómo se Calcula? 2023." https://potenciacero.com/potencia-electrica/activa#Que-es-lapotencia-activa (accessed Jul. 26, 2023).

[9] "Energía eléctrica: conceptos y principios básicos Potencia real, aparente y reactiva".

[10] "¿Qué es la potencia aparente? | Blog Pepeenergy." https://www.pepeenergy.com/blog/glosario/definicion-potenciaaparente/ (accessed Jul. 26, 2023).

[11] "▷ ¿Qué es el factor de potencia? Corrección, Cálculos y Ejercicios. 2023." https://potenciacero.com/potencia-electrica/factor-depotencia (accessed jul. 26, 2023).

[12] "Microsoft Word - Demand Power and Energy\_part 1\_v04.docx - Demand-Power-and-Energy\_Pt1\_en\_V04." https://embed.widencdn.net/pdf/plus/megger/3phgpwojhb/Demand-Power-and-Energy\_Pt1\_en\_V04.pdf (accessed Jul. 26, 2023).

[13] "Impedancia - Fórmula  $(R + iX)$  - Angulo de fase - Electrónica Unicrom." https://unicrom.com/impedancia-resistencia-reactancia/ (accessed jul. 26, 2023).

[14] "¿Qué es un flicker de electricidad? | Blog Pepeenergy." https://www.pepeenergy.com/blog/glosario/definicion-flicker-deelectricidad/ (accessed Jul. 26, 2023).

[15] "Electromagnetic Compatibility - IEC61000-3-3:2013 Flicker Analysis - Newtons 4th | Power Analyzers and Frequency Analyzers." https://www.newtons4th.com/electromagnetic-compatibility-iec61000- 3-32013-flicker-analysis/ (accessed Jul. 26, 2023).

[16] "Caídas de tensión (SAGs): el más importante de todos los problemas de calidad de energía - Técnica Fase, S.A." http://www.tecnicafase.com/blog/ortea/caidas-de-tension-sags-el-masimportante-de-todos-los-problemas-de-calidad-de-energia/ (accessed jul. 26, 2023).

[17] "Eproteca S.A. Soluciones IoT, M2M, Medición, Power Quality." https://www.eproteca.com/ (accessed jul. 26, 2023).

[18] "¿Qué son las caídas de tensión (dips) y swell | Elspec?" https://www.elspec-ltd.com/que-son-las-caidas-de-tension-dips-yswells/?lang=es (accessed jul. 26, 2023).

[19] "Tipos de Variaciones de Voltaje, Causas - Consecuencias - Soluciones - Eproteca S.A." https://www.eproteca.com/tipos-devariaciones-de-voltaje-causas-consecuencias-soluciones/ (accessed jul. 26, 2023).

[20] "¿Qué es el THD? - Francesc Fornieles." https://fornieles.es/perturbaciones-electricas/que-es-el-thd/ (accessed jul. 27, 2023).

[21] D. Armonica, S. Ponente, and I. Eugenio Téllez Ramírez, "PROGRAMA DE AHORRO DE ENERGIA".

[22] "Distorsión Armónica Total: ¿qué pasó con mi onda perfecta?" https://www.seencogroup.com/distorsion-armonica-total-que-paso-conmi-onda-perfecta/ (accessed jul. 27, 2023).

[23] "Microsoft Word - MPQ2000-UG-ES-V10 MPQ2000\_UG\_ES." https://embed.widencdn.net/pdf/plus/megger/wtrlzlecgb/MPQ2000\_UG \_ES.pdf (accessed Jul. 27, 2023).

[24] "Sobrevoltajes transitorios – El Inge Eléctrico." https://el-ingeelectrico.com/sobre-voltajes-transitorios/ (accessed jul. 27, 2023).

[25] "Common PQ issues: transients." https://csa.megger.com/support/technical-library/applicationnotes/common-pq-issues-transients (accessed Jul. 27, 2023).

[26] "Introduction to harmonics." https://csa.megger.com/support/technical-library/applicationnotes/introduction-to-harmonics (accessed Jul. 27, 2023).

[27] "Armónicos de la red: qué son y cómo proteger mi instalación | Blog Pepeenergy." https://www.pepeenergy.com/blog/armonicos-redproteger-instalacion/ (acceso jul. 27, 2023).

[28] "MPQSIM\_DS\_USen."

https://embed.widencdn.net/pdf/plus/megger/jagqhdxfoq/MPQSIM\_DS\_ USen.pdf (accessed Feb. 09, 2023).

[29] "MPO2000 DS esla."

https://embed.widencdn.net/pdf/plus/megger/98lewhjjhb/MPQ2000\_DS \_esla.pdf (accessed Feb. 09, 2023).

[30] "Microsoft Word - APPROVED - MPQ-SWG-EN-V02 Oct 2016.docx - User-guide-Megger-power-quality-software."

https://embed.widencdn.net/pdf/plus/megger/jpus8rltzt/User-guide-Megger-power-quality-software.pdf (accessed Jul. 27, 2023).

[31] "CMC 356 - Equipo universal de prueba de relés y herramienta de puesta en servicio - OMICRON." https://www.omicronenergy.com/es/productos/cmc-356/#contact-menuopen (acceso jul. 27, 2023).

[32] "Test Universe - Potente software de PC para pruebas avanzadas en secundario - OMICRON." https://www.omicronenergy.com/es/productos/test-universe/ (acceso jul. 27, 2023).

[33] "¿Qué es la norma IEC 61000-4-30? | Schneider Electric Mexico." https://www.se.com/mx/es/faqs/FA134674/ (accessed Jul. 27, 2023).

[34] "IEC 61000-4-7:2002 | IEC Webstore | electromagnetic compatibility, EMC, smart city." https://webstore.iec.ch/publication/4226&preview=1 (accessed Jul. 27, 2023).

[35] "IEC 61000-4-15:2010 | IEC Webstore | electromagnetic compatibility, EMC, smart city." https://webstore.iec.ch/publication/4173 (accessed Jul. 27, 2023).

[36] IEEE Standard Association, "IEEE Std. 519-2022. Standard for Harmonic Control in Electric Power Systems," *IEEE Std 519-2022 (Revision of IEEE Std 519-2014)*, pp. 1–31, 2022.

[37] "519-2022 - IEEE Standard for Harmonic Control in Electric Power Systems | IEEE Standard | IEEE Xplore." https://ieeexplore.ieee.org/document/9848440 (accessed Jul. 27, 2023).

## **4.4 ANEXOS**

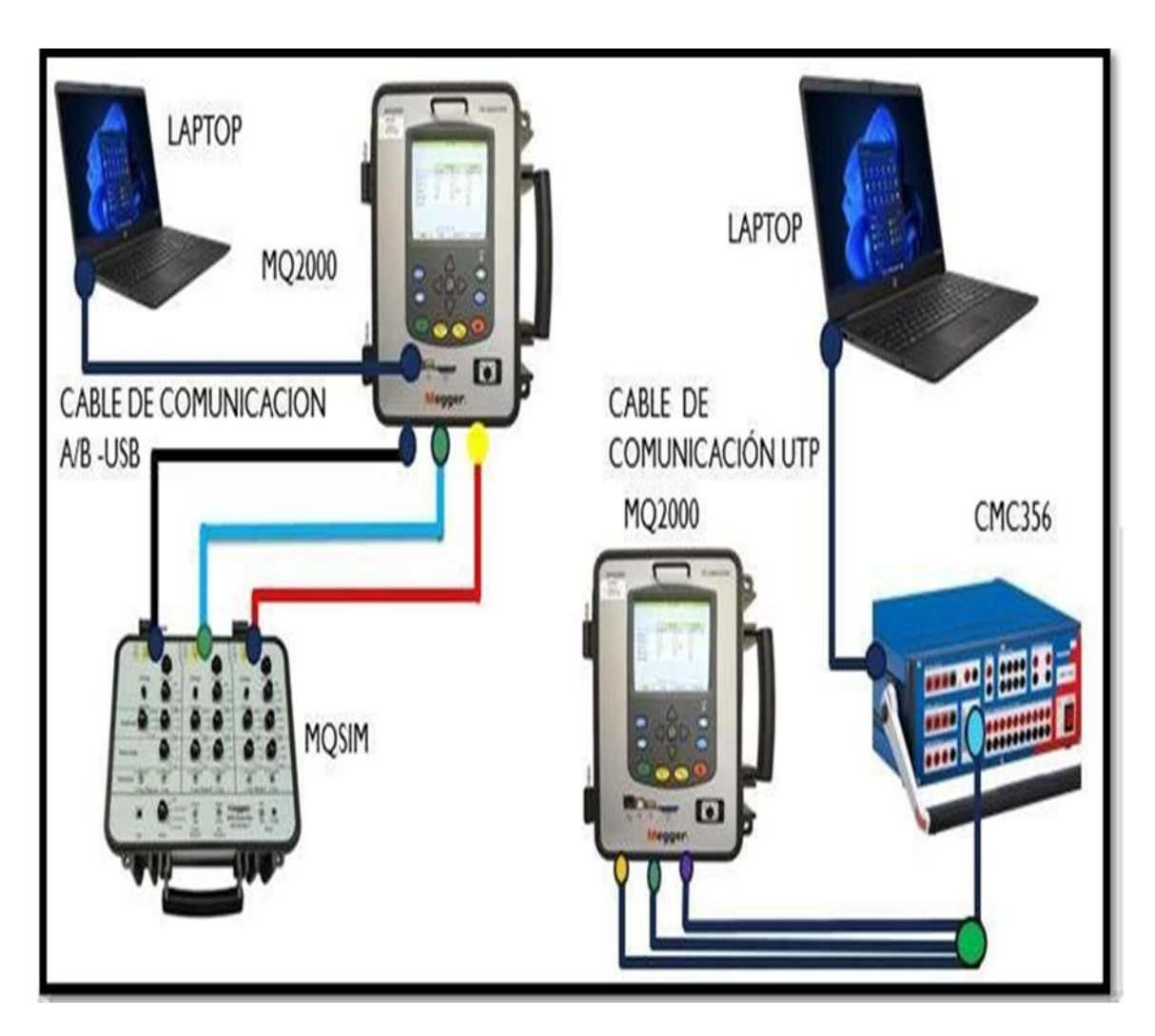

## *ANEXO 1 TOPOLOGÍA DE CONEXIÓN*

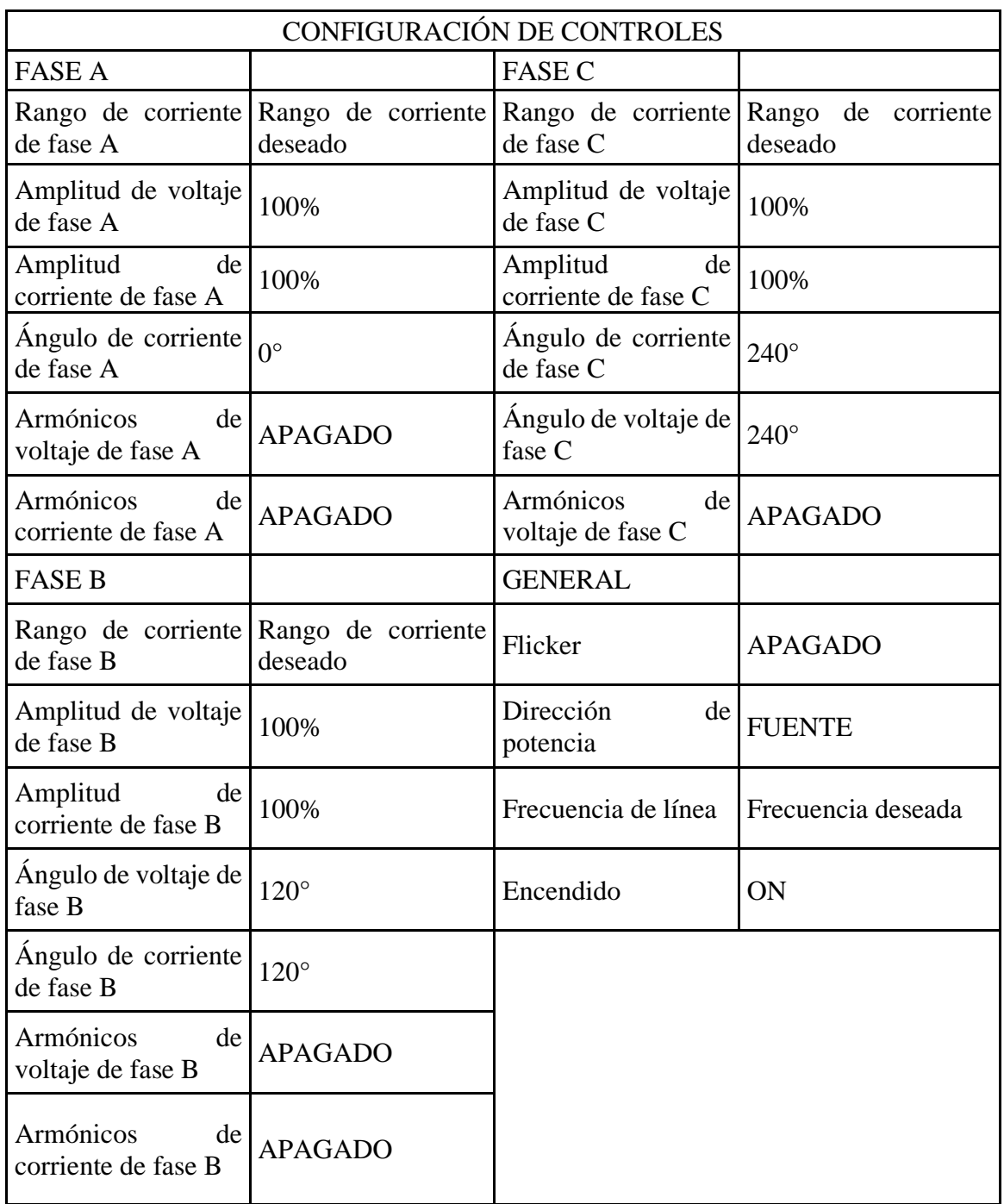

## *ANEXO 2 TABLA DE POSICIÓN INICIAL DE INTERRUPTORES*

# *ANEXO 3 MEDICIÓN DE SALIDA DE MODULO*

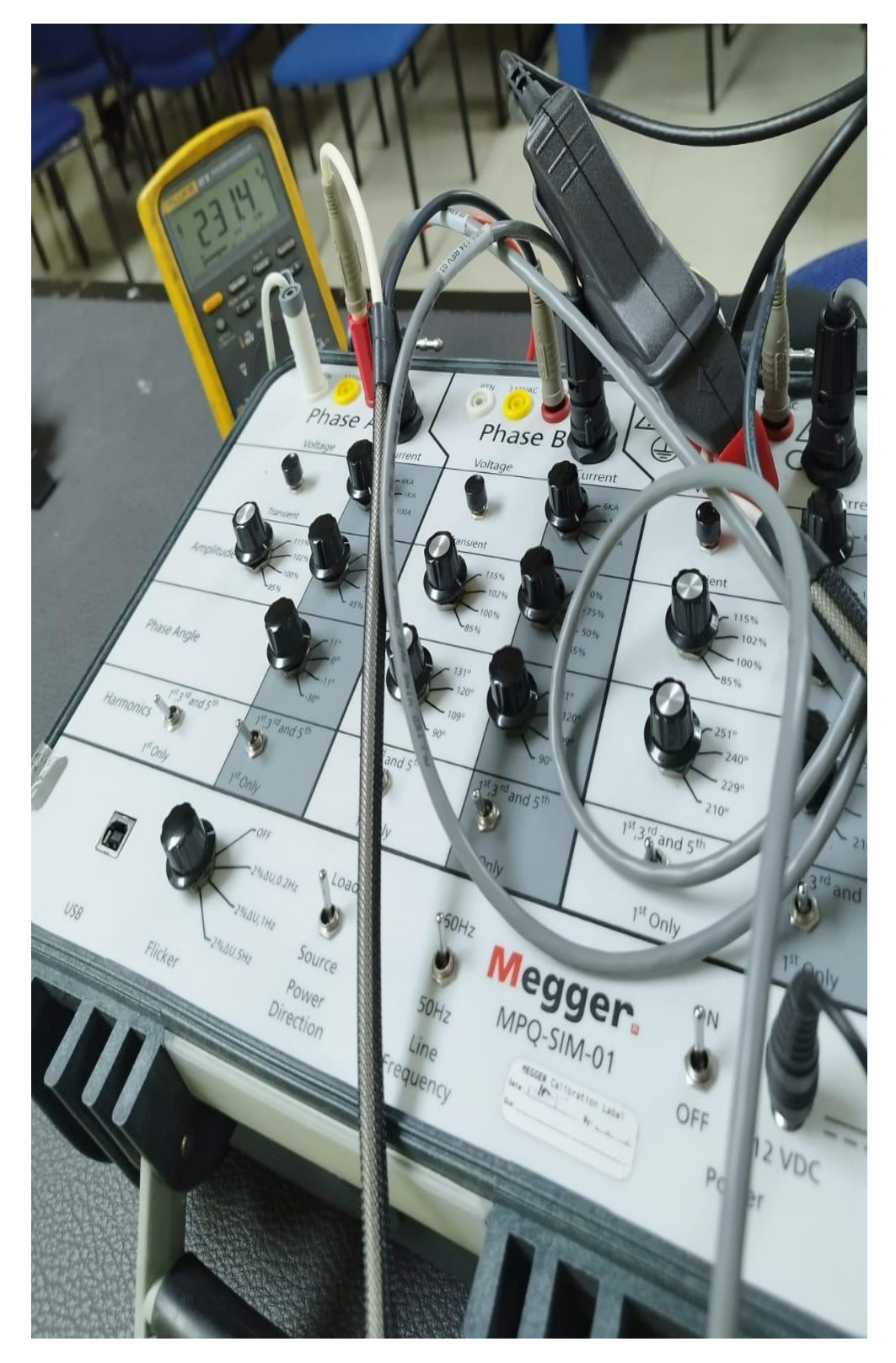
### ANEXO 4 CONEXIÓN DE CMC EN DEVICELINK

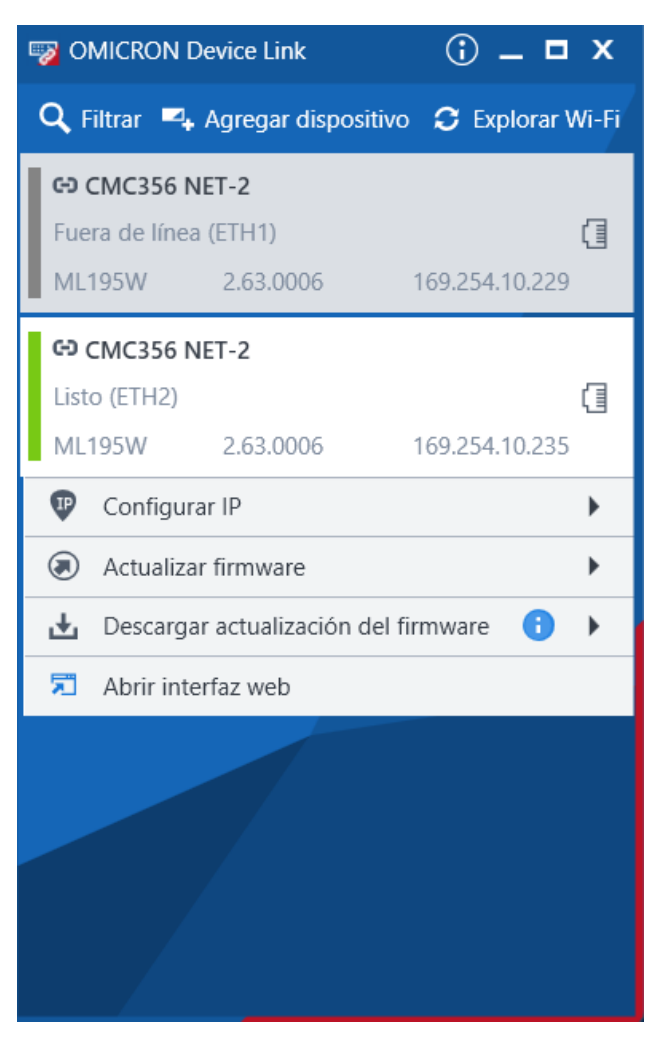

ANEXO 5 PRUEBA CON EL MPQSIM

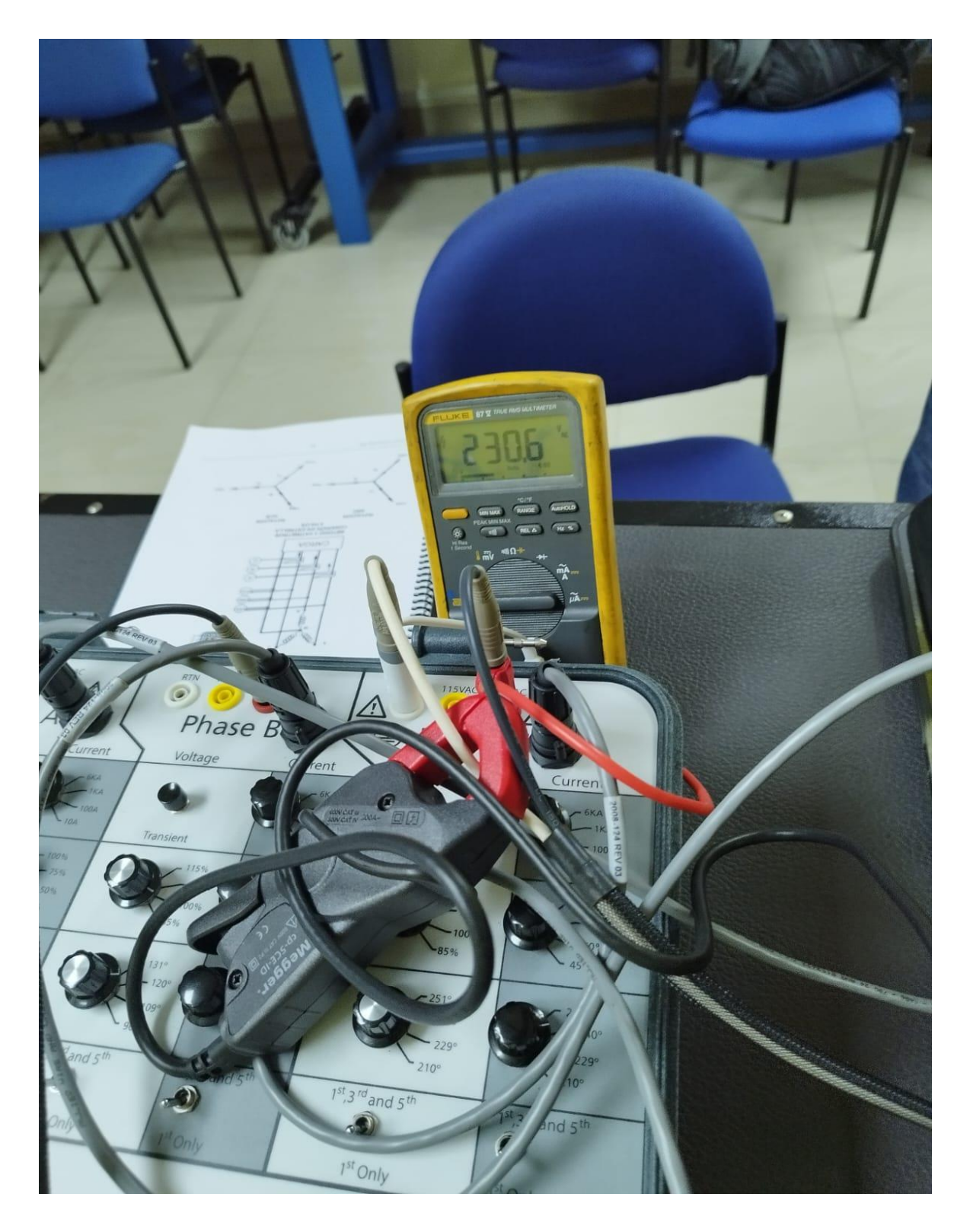

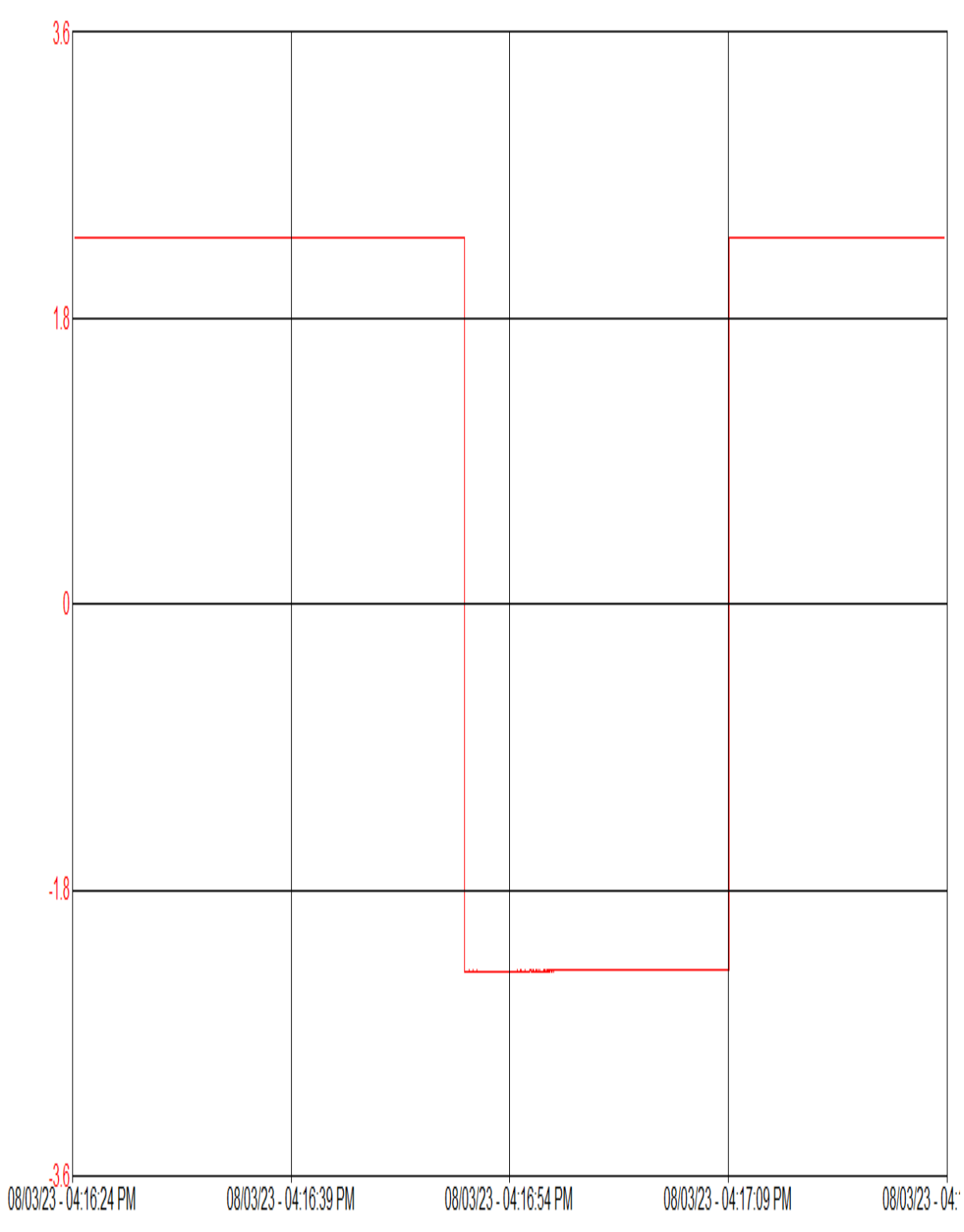

### ANEXO 6 MODO VISTA REMOTA - POTENCIA INVERSA

## ANEXO 7 MODO VISTA REMOTA - AUMENTO DE LA POTENCIA **REACTIVA**

POTENCIA REACTIVA VS POTENCIA ACTIVA

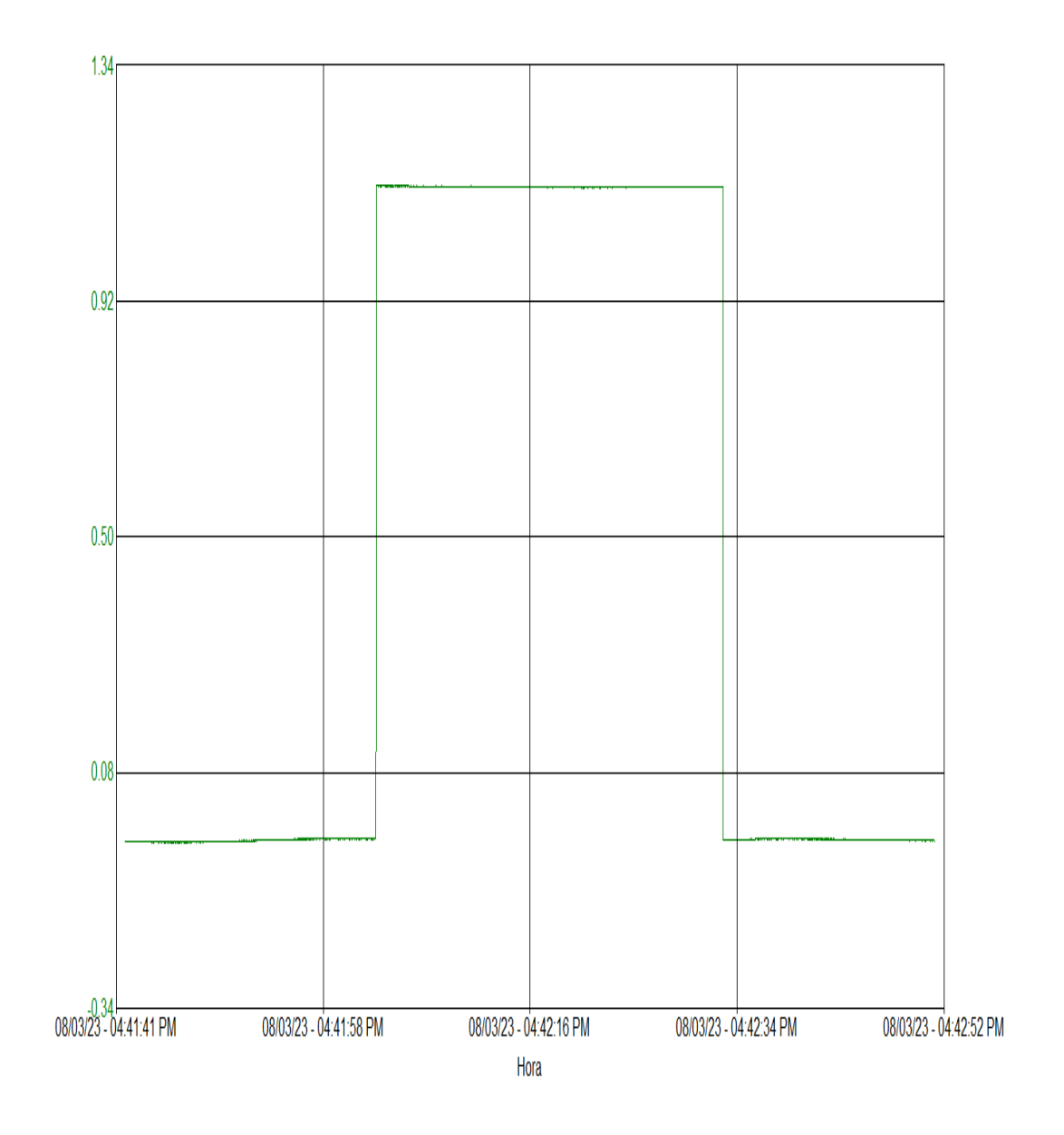

# ANEXO 8 SIMULACIÓN DE ARMÓNICOS CON ÓMICRON

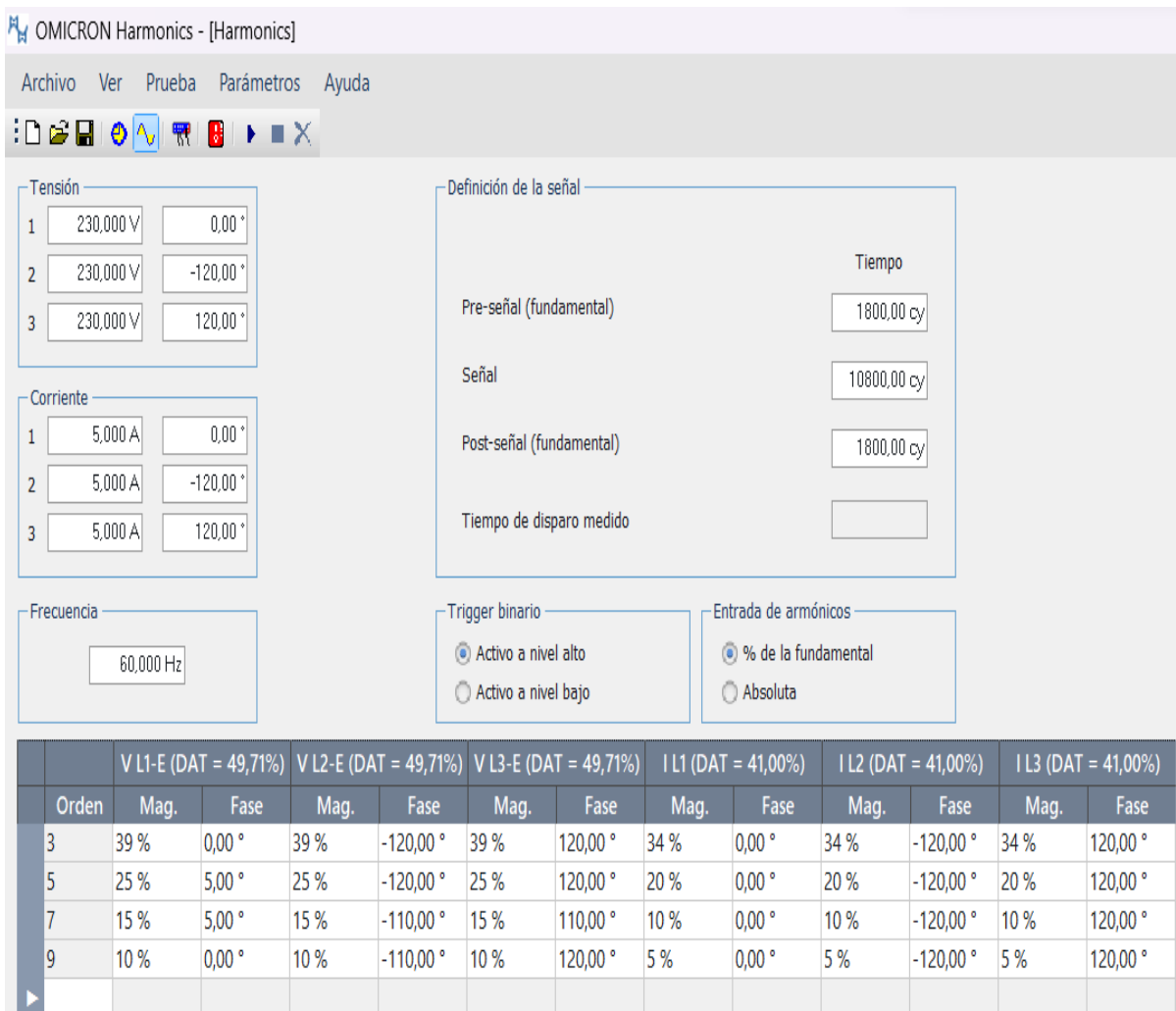

#### ANEXO 9 PANTALLA DEL MQ2000

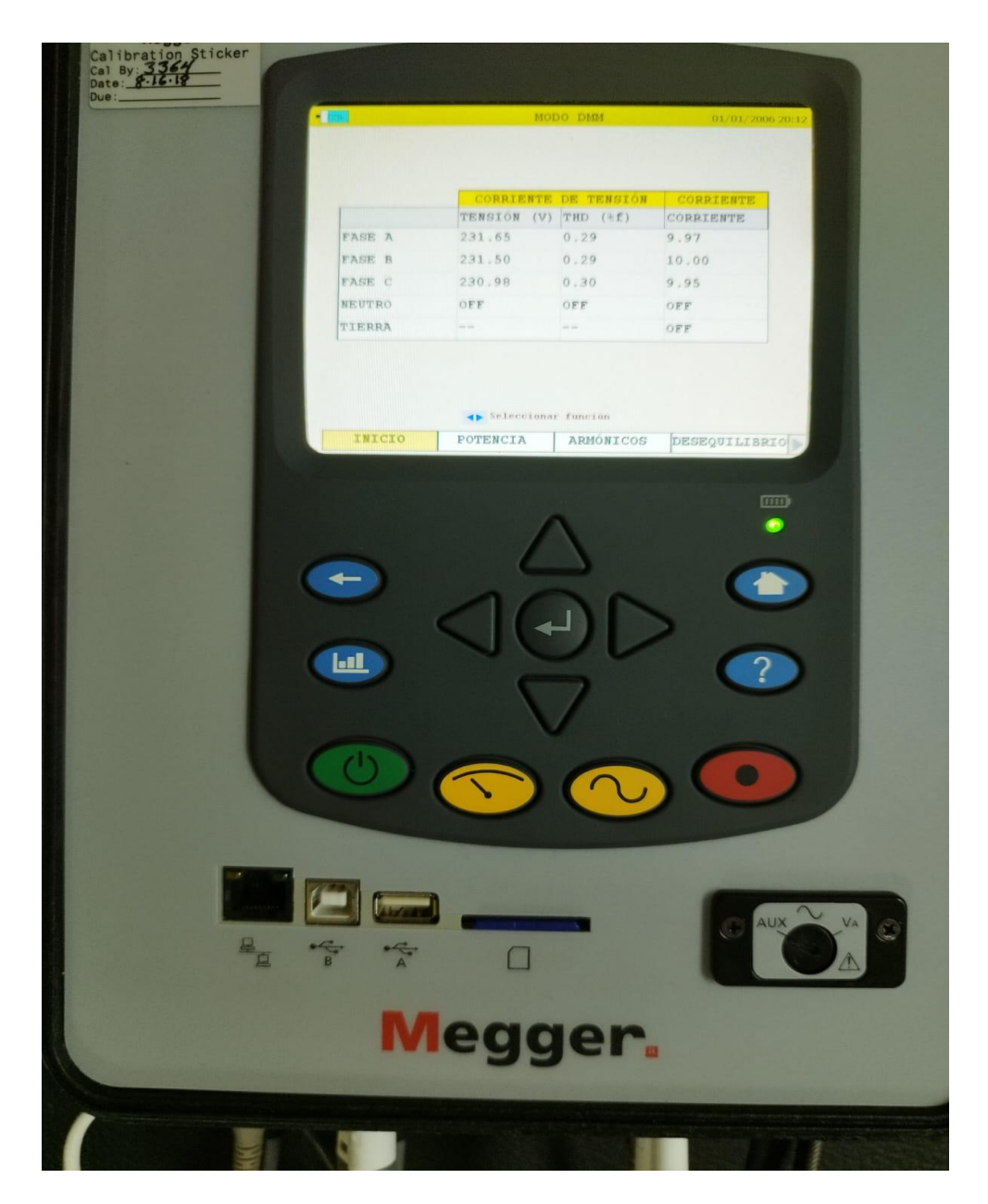

## ANEXO 10 PRUEBA DEL OMICRON CMC356 Y EL MQ2000

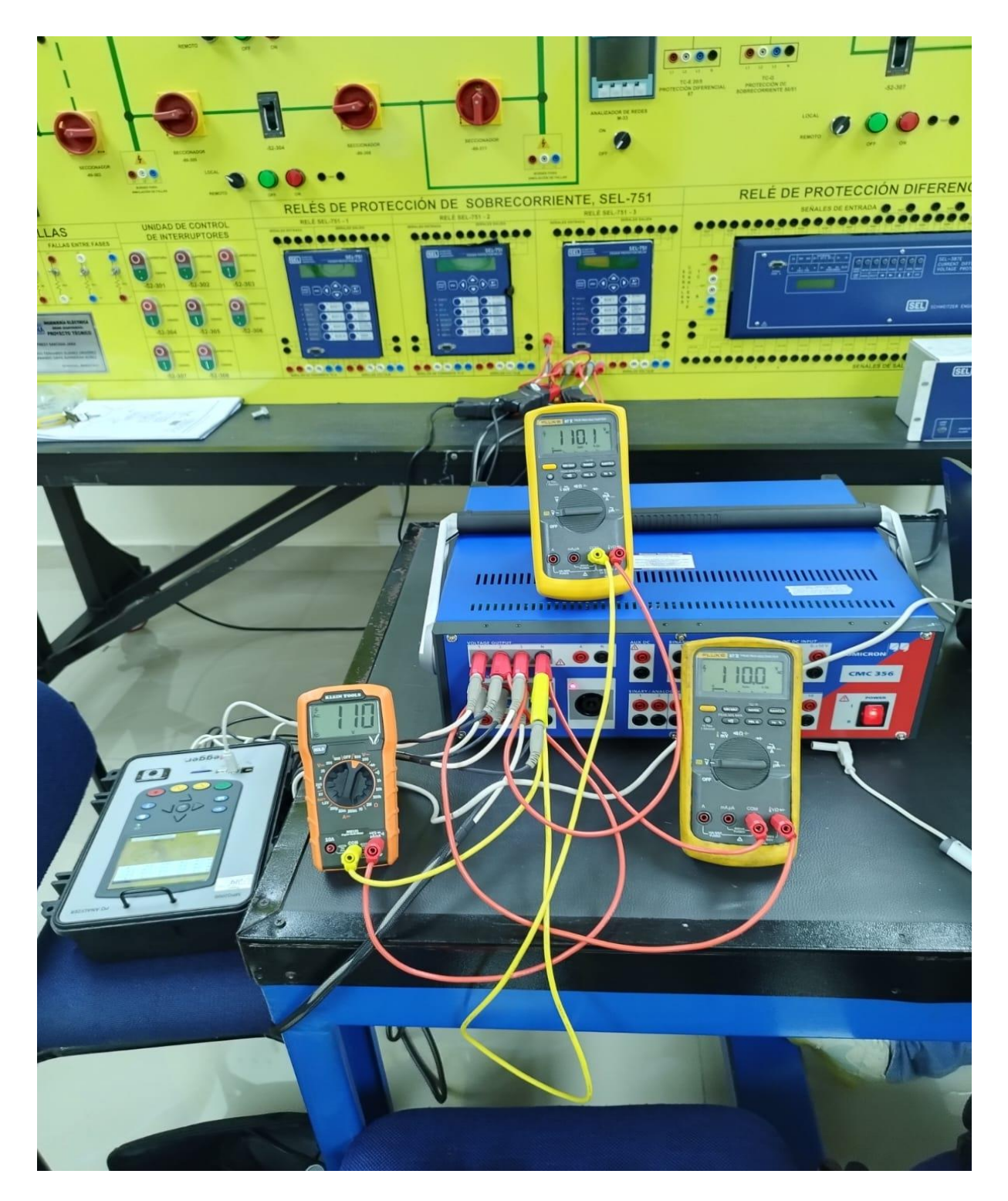